# **Компютърна графика**

### Визуализиране на текстури

доц. Милена Лазарова, кат. КС, ФКСУ

- Texture Mapping → създаване на "красиви" повърхности на обектите
	- "облепване" на повърхност с изображение
	- създават се детайли без да се добавят повече полигони
		- примерни изображения за генериране на текстура: тухли, дървесина, небе с облаци

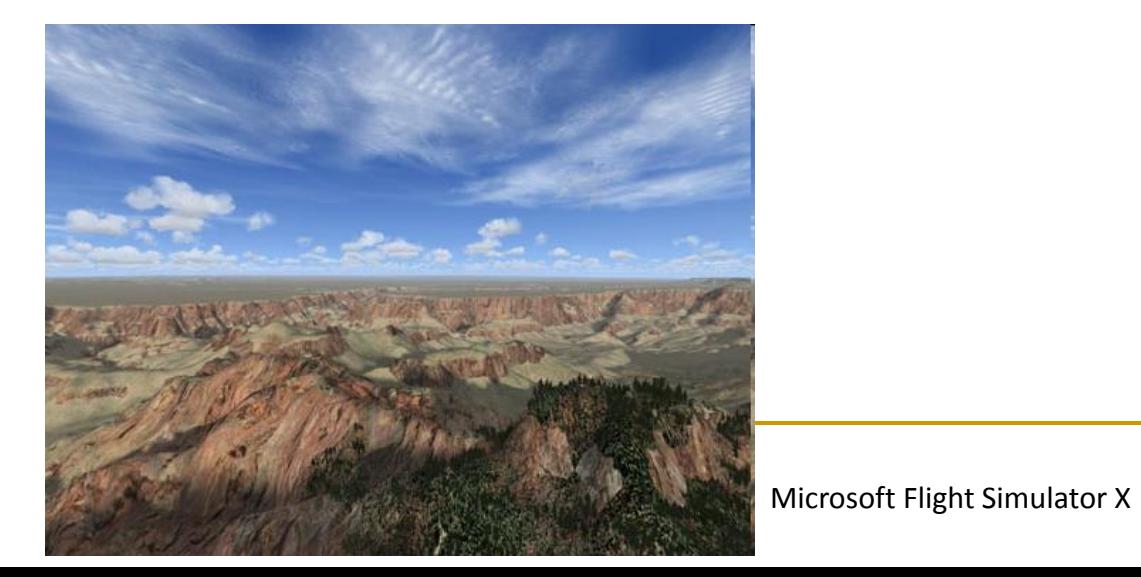

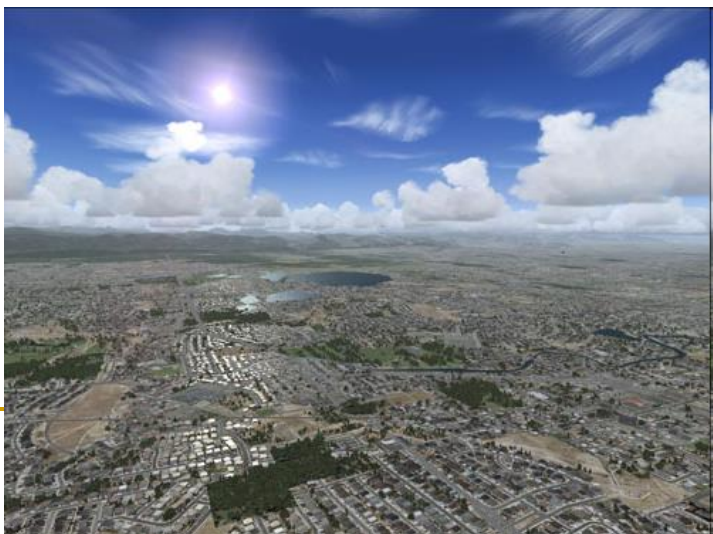

### Текстуриране

- текстурното изображение може да се разглежда като направено от разтегателна материя
- поставя се върху повърхността за да *замести* или *промени* оригиналния цвят
	- оригиналният интензитет може да се използва за да се *модифицира текстурата*

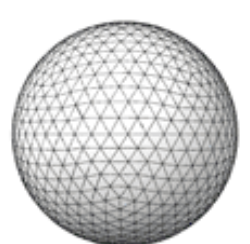

Sphere with no texture

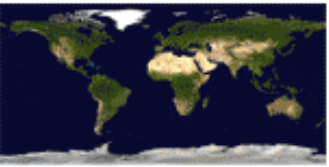

Texture image

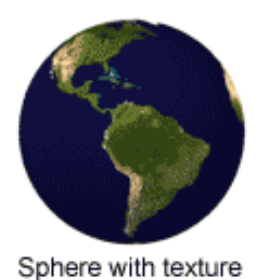

хардуерно имплементирано в GPU

- Мотиви за използване на текстури
	- да се увеличи количеството детайли в изображението
	- изчислително "скъпо" решение
		- добавяне на детайли към модела
	- ефективно решение
		- използване на текстура върху модела

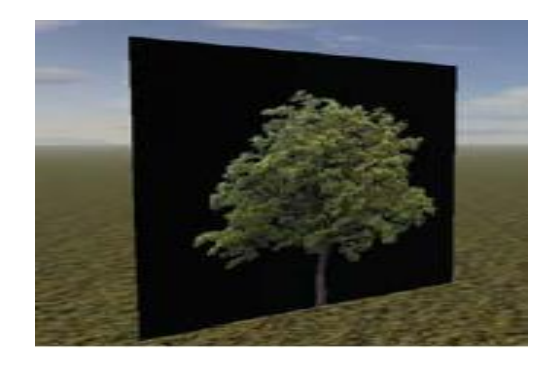

### Добавяне на детайли към модел

Детайли се добавят като части от геометрията на обекта

повече и по-малки триъгълници

#### *Предимства*

реалистично представяне на осветяване

#### *Недостатъци*

- трудно се генерира
	- моделиращите програми не винаги успяват да добавят желаното ниво на детайли
- изчислително "скъпо" решение
	- модели с много детайли изискват много време за визуализиране
	- модели с много детайли изискват много памет за съхраняване
- сложните детайли не могат да се пре-използват

### Наслагване на текстура

#### *Предимства*

- текстурата може да се пре-използва
	- съхранява се веднъж, използва се многократно
	- може да се компресира за намаляване на използваната памет
- бързо се създава и се визуализира текстуриране
- използва се интуитивно
- не променя геометрията на обектите
- особено полезна за отдалечени обекти, терен, небе

#### *Недостатъци*

- много груба апроксимация на реалността
	- само наложена, но непроменена текстура може да направи повърхността нереалистична

Детайли, които текстурирането добавя към обектите

- дифузни, фонови и отразени цветове
- огледални компоненти
- прозрачност, рефлективност
- фини детайли към повърхността (грапавини)
- проектирано осветяване и сенки

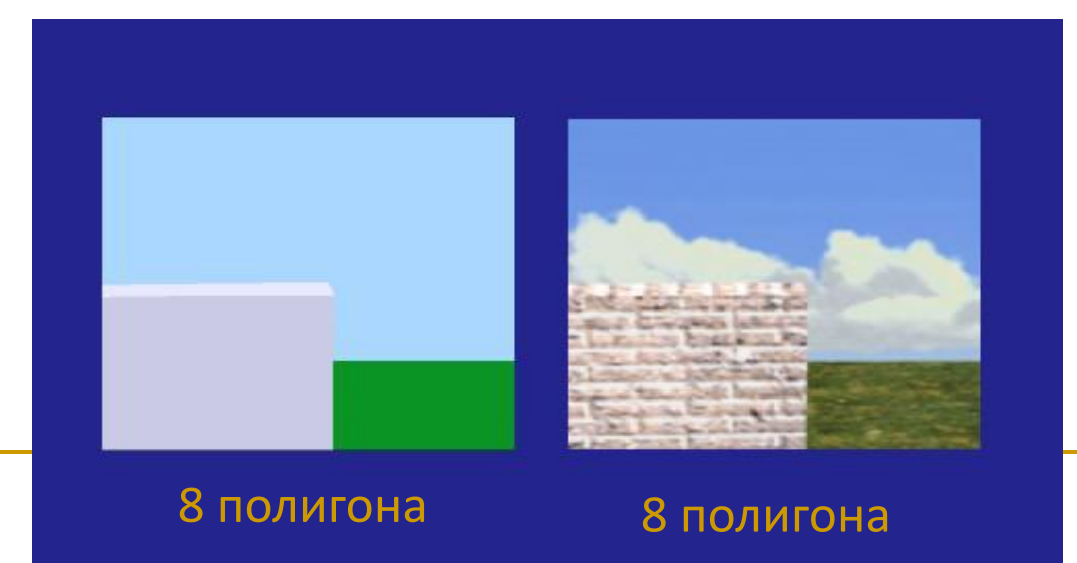

- За интерактивни приложения в реално време не могат да се използват обекти със сложна геометрична форма на моделите текстурирането осигурява "достатъчно добро" решение
- Пример: сцена съставена само от текстурно изобразени полигони
	- *ниска сложност на сцената*

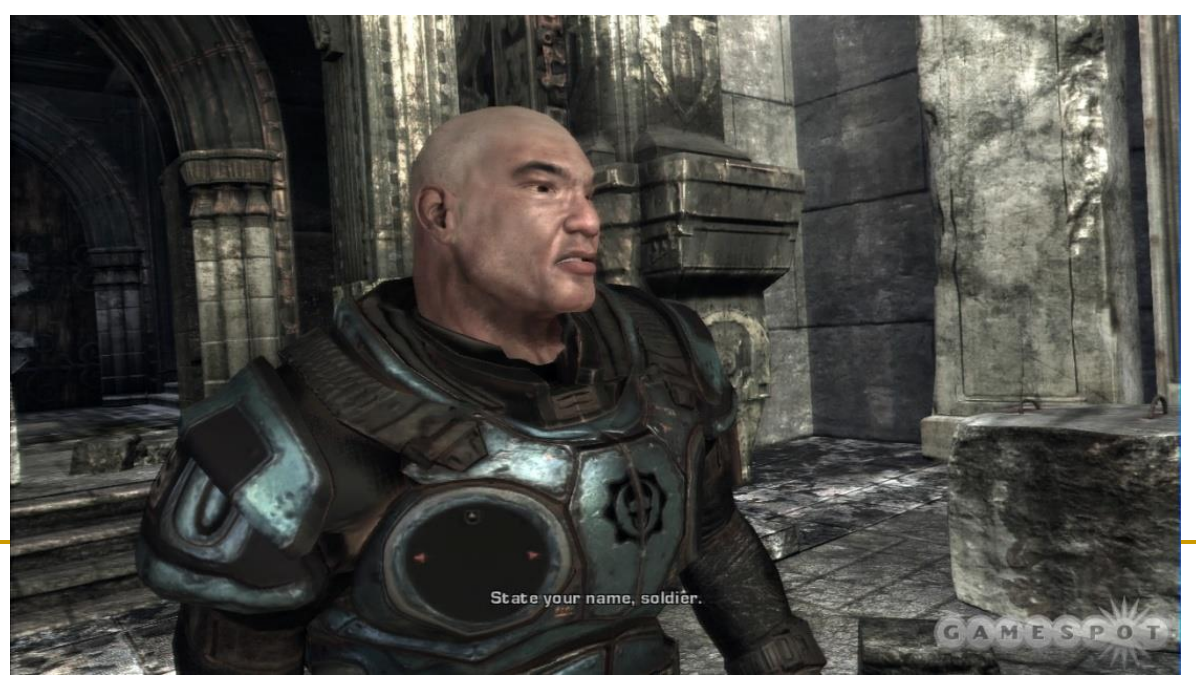

Gears of War

8

- *Видове текстури*
	- случайни
	- регулярни

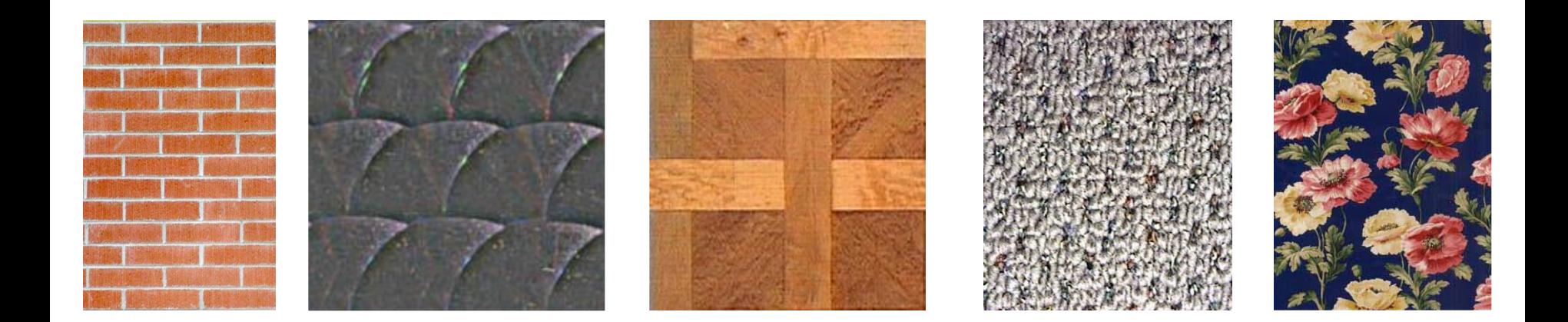

*Всяко изображение може да се използва като текстура*

#### Източници на текстура

### *процедурни*

текстурата се задава с изчисляване на 2D функция

#### *изображение*

текстурата се задава с bitmap изображение

- изображението може да е в стандартен графичен файлов формат: jpg, bmp, gif, pbm, …
- трябва да се определят височина и ширина на текстурата (брой редове/колони на изображението)
- трябва да се зададе указател към данните за пикселите на текстурата

### Изобразяване

- Изобразяване (Mapping)
	- функцията е изобразяване
		- функциите изобразяват стойности от подобласт на една или няколко входни променливи в подобласт от стойности на зависима изходна променлива
		- едно пространство може да се преобразува (изобрази) в друго пространство чрез функция

### Изобразяване

- Изобразяване чрез определяне на пресечни точки
	- чрез линейни трансформации точки и вектори се преместват в пространството
		- *изобразяване на точки от екрана за визуализиране* в точки от нормализирано пространство на камерата на наблюдение
		- *изобразяване на лъчи от нормализираното пространство на камерата* на наблюдение в лъчи от ненормализираното пространство на световния изглед
		- *изобразяване на ненормализирани лъчи от световния изглед*  в нетрансформирани точки в пространството на изображението и изчисляване на точки на пресичане в пространството на изображението
		- *изобразяване на точки и нормали от пространството на обекта* в световни координати за определяне на осветеност

- Изобразяване на текстура
	- точки от *повърхността на обекта*
		- се изобразяват в
	- **точки от** *текстурата*

 *Каква е функцията за изобразяването?*

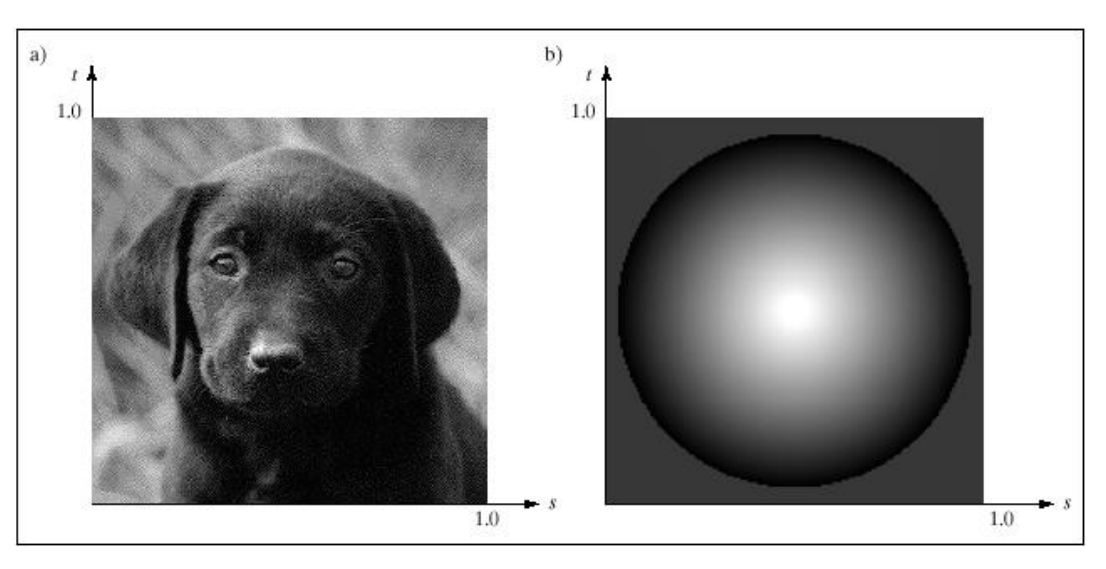

### *Основна идея*

#### *Дефиниция*

- текстуриране (texture mapping) е процеса на изобразяване на геометрична точка в пространството в стойност (цвят, нормала, ...) от текстурно изображение
- *Цел*
	- изобразяване на произволна геометрична форма в текстура с произволна размерност

#### *Две стъпки*

- изобразяване на точка от произволна геометрична форма в точка от абстрактен единичен квадрат представящ конкретно изображение
- изобразяване на точка от абстрактен единичен квадрат в точка от конкретно изображение с произволни размери

- втората стъпка е по-лесна
- първата стъпка е по-сложна

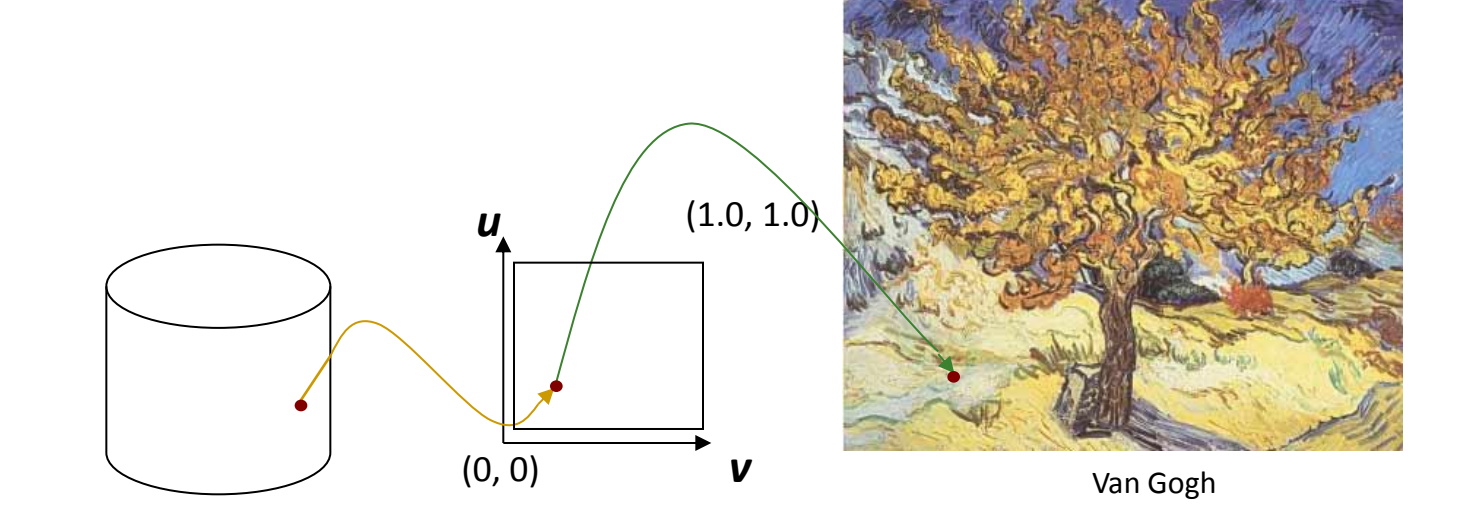

### *Две стъпки на текстурно изобразяване*

Текстуриране

- *Стъпка 2. Изобразяване от единичен квадрат в текстурно изображение с произволни размери*
	- 1. Трансформиране на точка от абстрактна непрекъсната текстурна равнина в точка от дискретно текстурно изображение
	- 2. Определяне на цвета на трансформираната точка в текстурното изображение

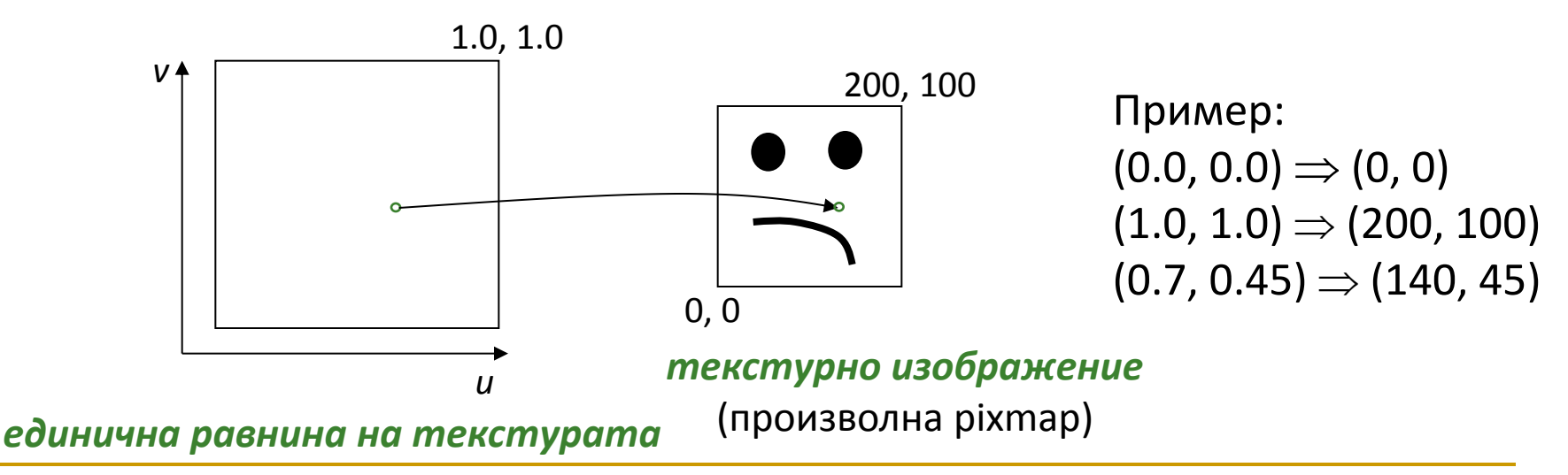

#### *Стъпка 2. Изобразяване от единичен квадрат в текстурно изображение с произволни размери*

- 1. За всяка точка (*u*, *v*) от единичния квадрат съответната точка в текстура с дължина *l* пиксела и височина *h* пиксела е (*ul*, *vh*)
	- не винаги получените координати са дискретни точки в текстурата
		- получават се грешки от дискретизацията (sampling errors)
		- може да се наложи осредняване на съседните текстурни пиксели (филтрация)
- 2. Определяне на цвета на трансформираната точка в текстурното изображение
- Единичният квадрат *uv* се разглежда като разтягащ се лист (rubber sheet), който обгръща обекта (wrap)

### Текстуриране на полигони

#### *Стъпка 1. Интерполиране на координатите на текстурата*

- (*u*,*v*) координатите предварително се изчисляват и се определят за всеки от възлите на триъгълниците по време на триангулиране (tessellation)
- съхраняват се заедно с координатите на възлите в модела

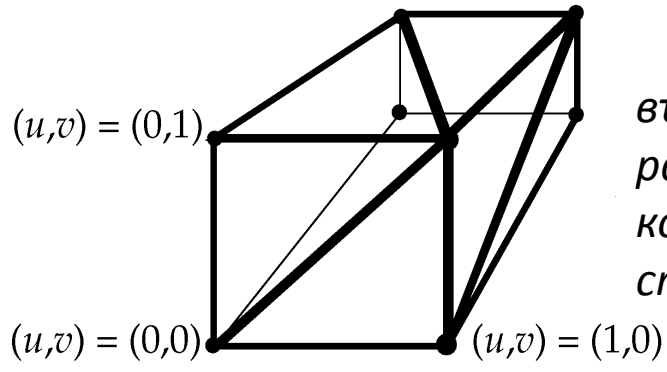

*възлите имат различни текстурни координати за всяка страна*

 Линейна интерполация на u,v координатите за всеки триъгълник/регион при определяне на осветеност по модел на Гуро

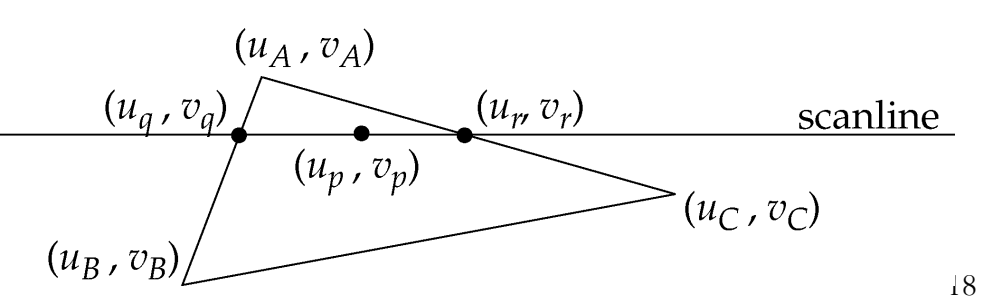

### Текстуриране на мрежи

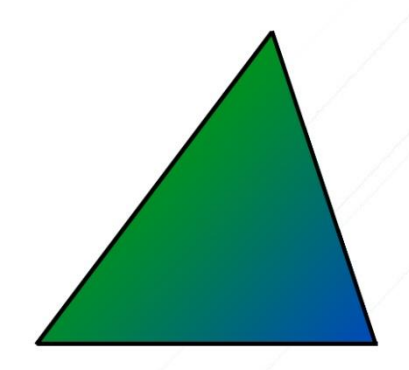

#### *Текстуриране на триъгълник*

- задават се текстурни координати за всеки възел в зависимост от позицията му в единичния квадрат
- Текстурните координати се съхраняват заедно с координатите на възела, нормалата и др. при визуализиране
- Интерполират се стойности в триъгълника на базата на барицентрични координати (*barycentric coordinates*)

#### *Текстуриране на мрежа*

- няма стандартен метод
- изравняване със запазване на ъгли (A. Sheffer, E. de Sturler)
	- запазва ъглите
	- много излишно пространство
- сферична параметризация (E. Praun, H. Hoppe)
	- няма излишно пространство
	- може да доведе до изкривяване
	- трудно се имплементира

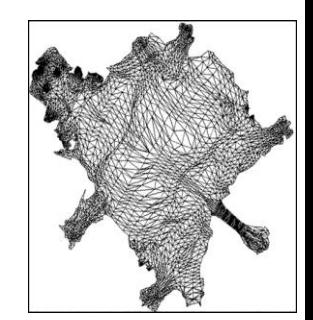

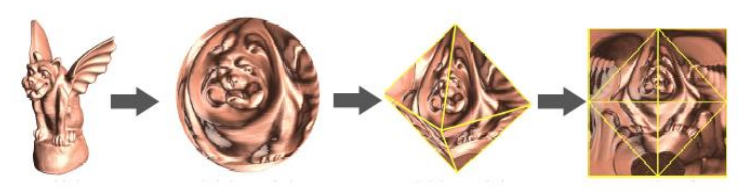

### Барицентрични координати

- При интерполиране на стойности по протежение на линия
	- по зададени стойностите на два цвята  $C_a$  и  $C_b$  може да се определи стойността на произволна точка по линията, определена от двете стойности

$$
C(t) = (1-t)C_a + tC_b, \quad 0 \le t \le 1
$$

 Стойността на цвета *C(t)* за точка с местоположение (1– *t)а*+t*b* може да бъде определена като

$$
C(s,t) = sC_a + tC_b, \quad s+t = 1, \quad s,t \ge 0
$$

 Стойностите на *s* и *t* са *барицентрични координати* за линейния сегмент в цветовото пространство между *C<sup>a</sup>* и *C<sup>b</sup>*

### Барицентрични координати

 Барицентричните координати могат да бъдат обобщени за триъгълник

 $C(s,t,u) = sC_a + tC_b + uC_c, \quad s+t+u = 1, \quad s,t,u \ge 0$ 

Аналогично е обобщението на барицентрични координати за *n*-мерна фигура

#### *Приложение на барицентрични координати*

- при пресичане на лъч с многостенен обект се определят
	- възлите на пресечения обект
	- Барицентрични координати ( $t^{}_{1}, t^{}_{2}, t^{}_{3})$ на пресечната точка
- използват за интерполиране на цвят, нормала, текстурни координати и др. между възлите на триъгълника

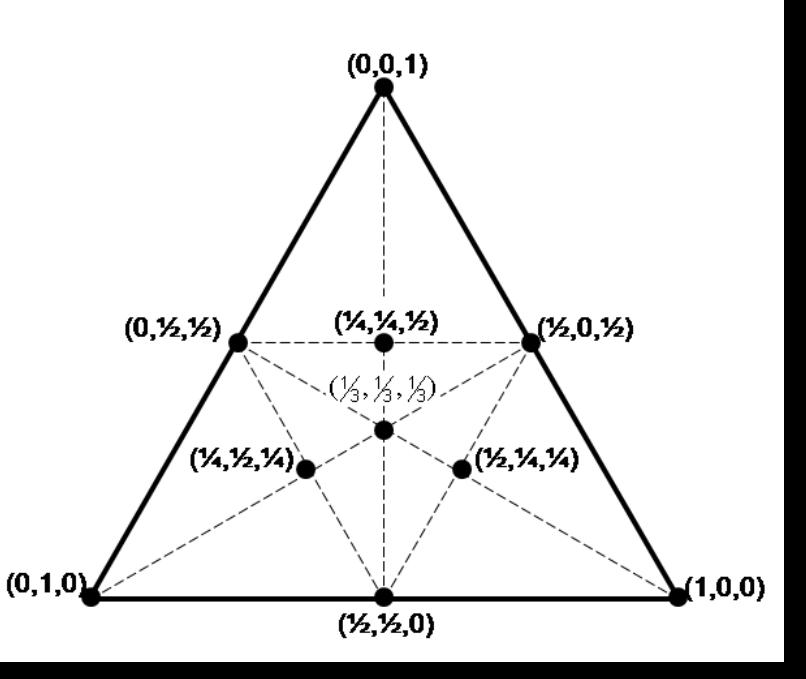

### Барицентрични координати

За определяне на тегла на всеки възел

 изчислява се пресечната точка Q на линията през  $A_1$  и P и линията през  $A_2$  и  $A_3$ 

$$
t_{3}' = |Q - A_{2}|
$$
  
\n
$$
t_{2}' = |Q - A_{3}|
$$
  
\n
$$
t_{1}' = |P - Q|
$$
  
\n
$$
(t_{1}, t_{2}, t_{3}) = (t_{1}', t_{2}', t_{3}')/(t_{1} + t_{2} + t_{3})
$$

- теглата във всеки възел са пропорционални на лица на триъгълниците
	- например теглото в  $A_1$  е пропорционално на лицето на триъгълника Р, А<sub>2</sub>, А<sub>3</sub>

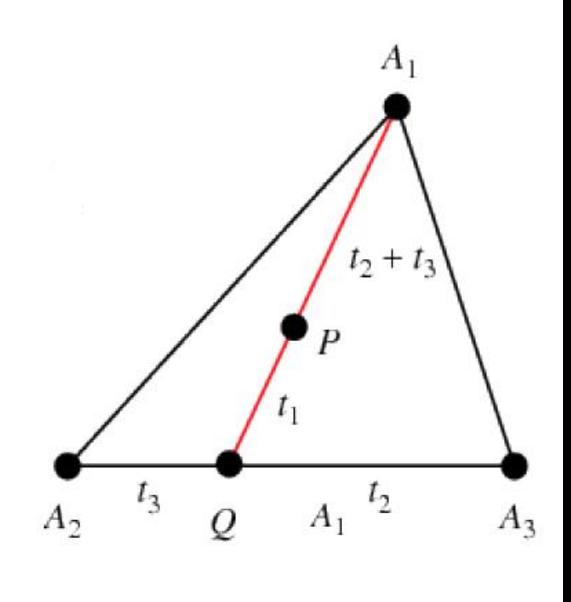

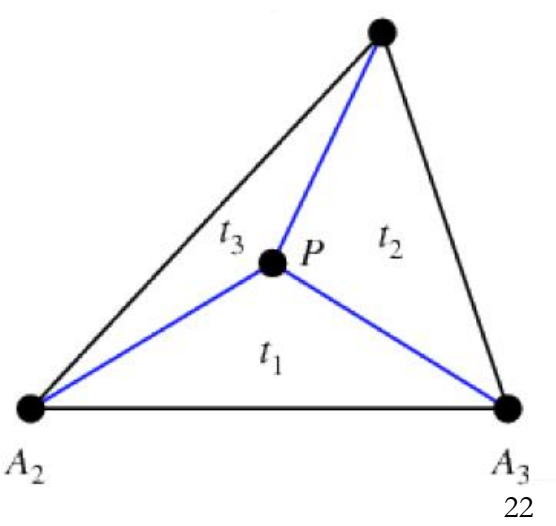

## Текстуриране и Ray Tracing

 С трасиране на лъчи се определя пресечна точка на лъч и обект *(x, y, z)*

### *Цел*

- да се преобразува пресечната точка *(x, y, z*) в точка от единичния квадрат (*u, v*) за да се определи цвета на пиксела от екрана
- изобразяване *(x, y, z)* в *(u, v)*
- *Три основни случая*
	- равнини
	- цилиндри
	- сфери

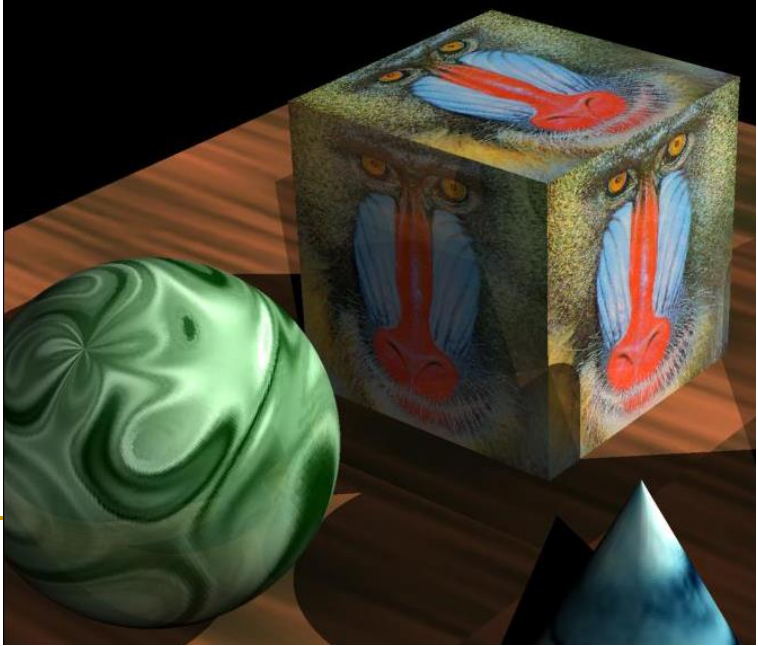

## Текстуриране и Ray Tracing

 Изобразяването се изчислява най-лесно за прости, *нетрансформирани* обекти

 т.е. преобразуваме координати в пространството на обекта *(x, y, z)* в *(u, v)*

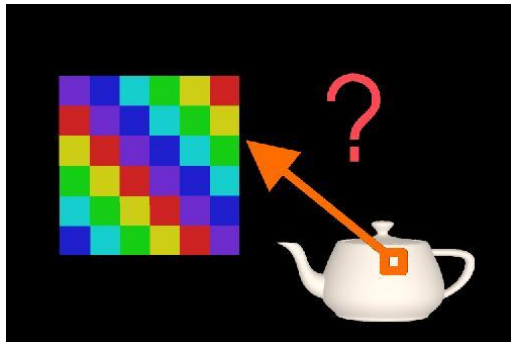

### *Недостатък*

- може да се получи нежелано мащабиране на текстурата при трансформиране на обекта в световни координати
	- например мащабиране на текстурирана сфера с коефициент 2 по y ще мащабира текстурното изображение с коефициент 2 по *y*
- *Филтриране* за да се избегне подобен ефект

### Текстуриране на правоъгълници

- Изобразяване на точка от *много голям правоъгълник* в точка от единичния квадрат
	- *Tiling*: повторение на текстурата в безкрайна равнина
		- при зададени координати (*x*,*y*) на точка от произволно голям правоъгълник, който се покрива с повторения на текстура с размер (*w*,*h*) се определят координатите (*u*,*v*) в единичния квадрат, представящ текстура с произволни размери

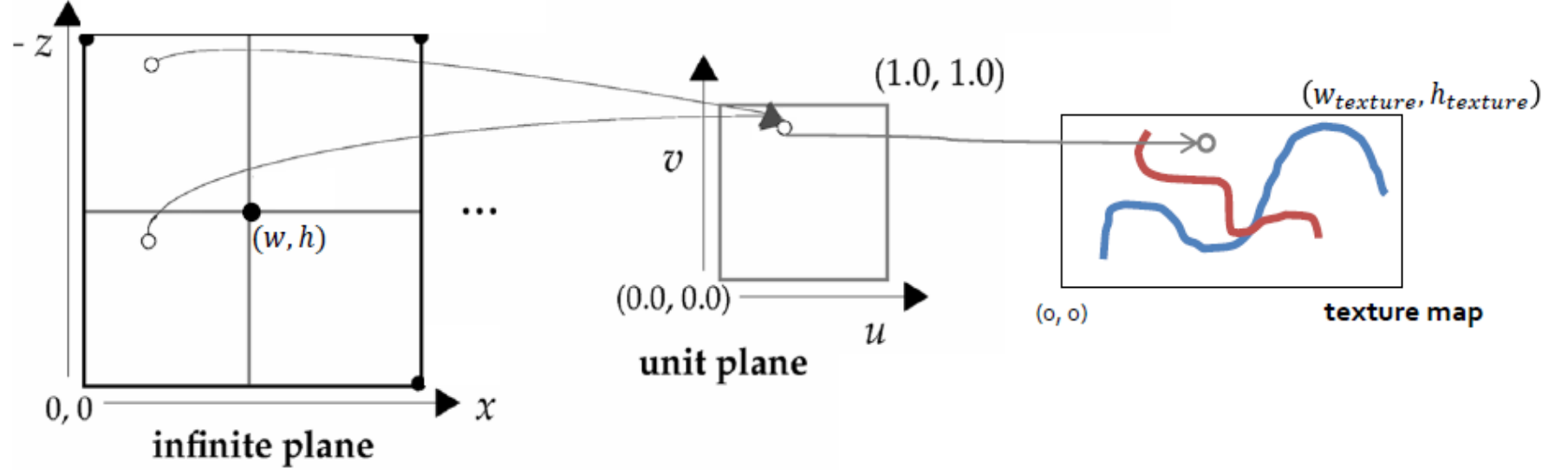

### Текстуриране на правоъгълници

### *Tiling*

- създава се текстуриран обект с прилагане на текстура с тухли за равнина
	- получава се реалистично изображение, но с твърде малко тухли в стената
- с повторение на текстурата се увеличава броя тухли в стената и се постига по-добра реалистичност на текстурирането

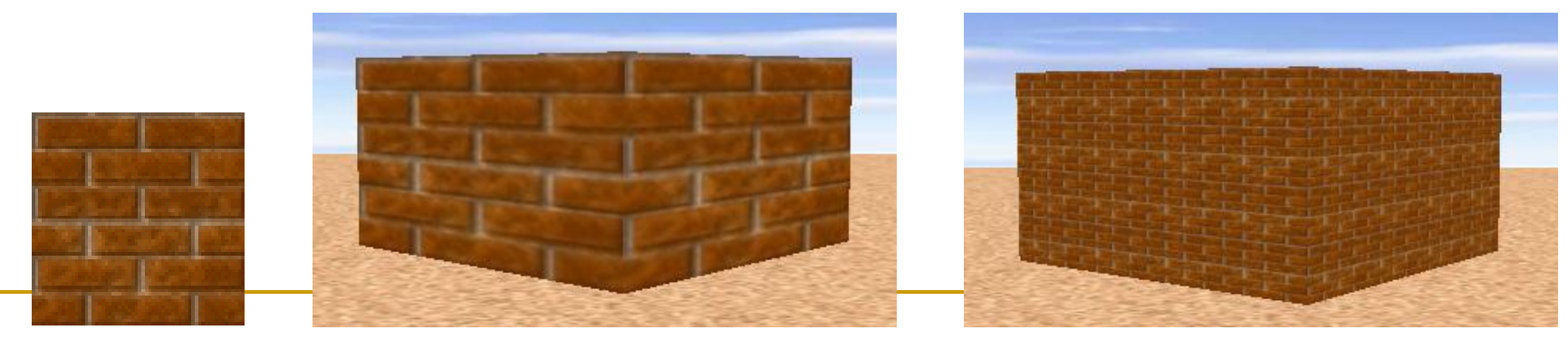

без tiling с tiling текстура

### Текстуриране на правоъгълници

### *Stretching*

- с нерегулярни текстури не може да се използва подхода с повторение за текстуриране на голям обект
- използва се разтягане
- Пример: създаване на небе

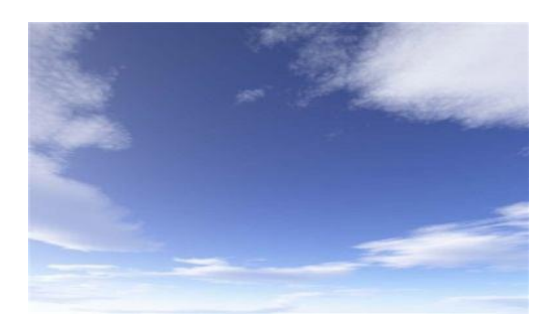

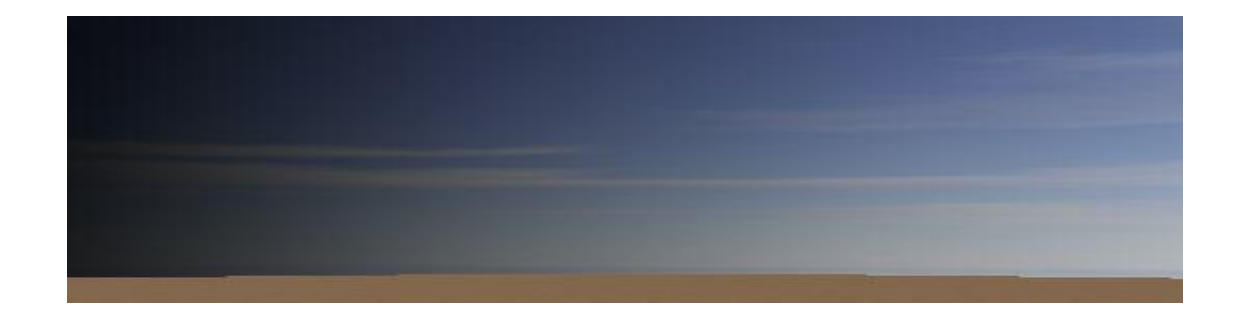

текстура текстуриране с разтегляне

## Текстуриране на цилиндри/конуси

- Изобразяване на точка от *цилиндър или конус* в точка от единичния квадрат
	- дадена е точка P от повърхността
		- ако лежи в една от страните, то точката се изобразява в равнината на тази страна
		- ако лежи върху крива повърхнина
			- използва се позицията на точка по периметъра за да се определи *u*

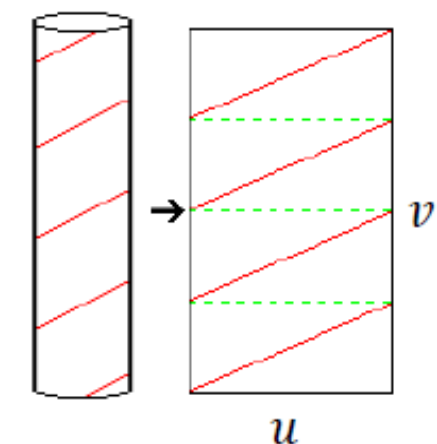

използва се височината на точката за да се определи *v*

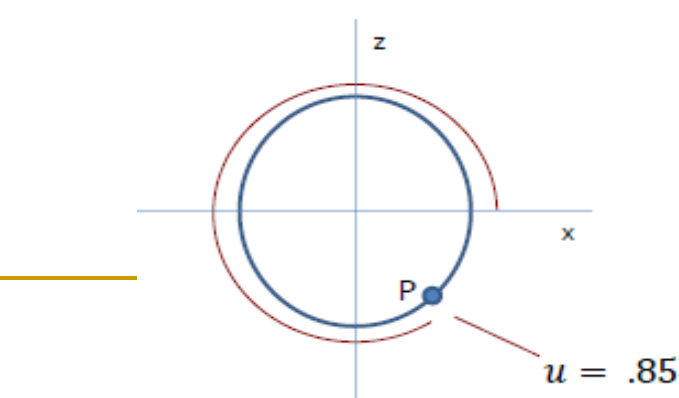

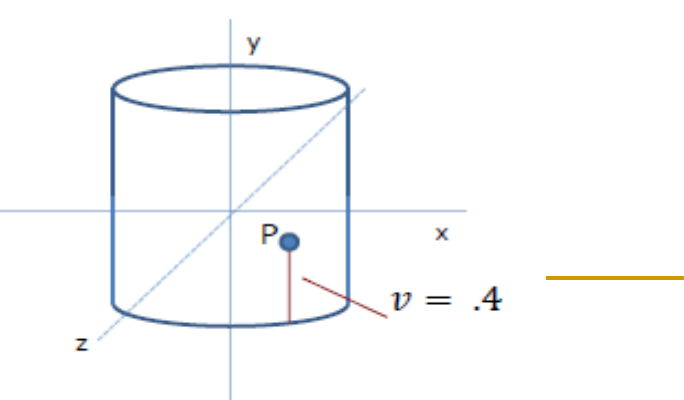

### Текстуриране на цилиндри/конуси

- Изчисляване на координатата *u* за конуси и цилиндри
	- $\Box$  всички точки от периметъра на обекта да се изобразят в [0, 1]
		- **■** най-лесно: *u* = θ/(2π)
			- стойността на θ не винаги се определя лесно
		- **ако се използва arctg не се изобразява цялата окръжност и се получава** нееднозначност – две точки от периметъра се изобразяват в една и съща координата
			- например  $\arctg(1, 1) = \arctg(-1, -1) = \pi/2$
		- ако се използва atan2(x, y) се осигурява обхват на стойностите от −π до π
			- но има точка на прекъсване

$$
\theta = -\pi/2 \quad u = 0.25
$$
\n
$$
\theta = \pi
$$
\n
$$
\theta = \pi
$$
\n
$$
\theta = \pi
$$
\n
$$
\theta = \pi
$$
\n
$$
\theta = \pi
$$
\n
$$
\theta = \pi
$$
\n
$$
\theta = \pi
$$
\n
$$
\theta = \pi
$$
\n
$$
\theta = \pi
$$
\n
$$
\theta = \pi
$$
\n
$$
\theta = \pi/2^{\frac{p_x}{p_x}}
$$
\n
$$
\theta = \pi/2^{\frac{p_x}{p_x}} = 0.75
$$
\n
$$
\theta = \pi/2^{\frac{p_x}{p_x}} = 0.75
$$
\n
$$
\theta = \pi/2^{\frac{p_x}{p_x}} = 0.75
$$
\n
$$
\theta = \pi/2^{\frac{p_x}{p_x}} = 0.75
$$
\n
$$
\theta = \pi/2^{\frac{p_x}{p_x}} = 0.75
$$

### Текстуриране на сфера

- Изобразяване на точка от *сфера* в точка от единичния квадрат
	- да се определят координатите (*u*,*v*) на точка P
	- сферата се разглежда като съставена от множество окръжности с различен радиус
		- стойността на координатата *u* се определя както при цилиндър
		-
		- и конус

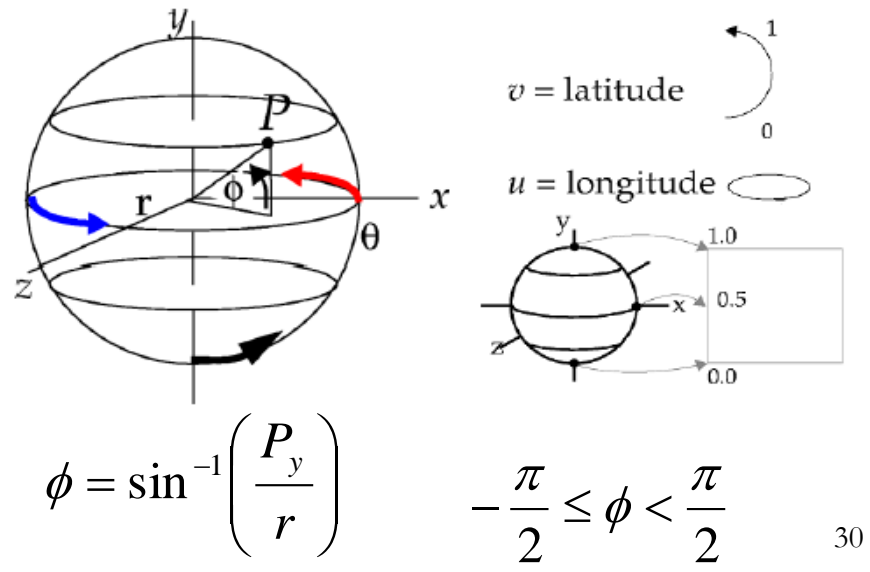

 ако *v*=0 или *v*=1 се задава предварително дефинирана стойност на *u* - например 0.5

ширина" на P

*v*

- 
- 

 $=\frac{\varphi}{ }+0.5$ 

π

 $\phi$ 

**•** *v* е функция на "географската

- Представянето на обектите с основни прости геометрични примитиви преди текстуриране не винаги води до очаквания резултат
- Пример за относително несложен обект "къща"
	- текстуриране за всяка стена на къщата
		- прилага се текстура за равнинен многоъгълник
	- получават прекъсвания на границите между полигоните
- Интуитивен подход: редуциране на проблема до вече решен
	- за целите на текстурирането *къщата се разглежда като сфера*

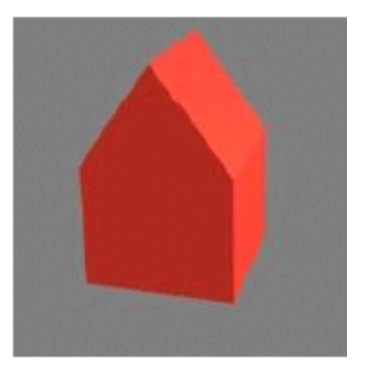

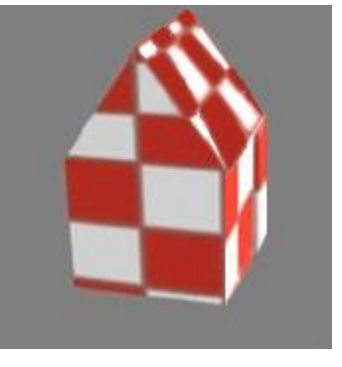

#### *Интуитивен подход*: *ограждаща сфера на сложни обекти*

- Текстурно изобразяване в две стъпки
	- Стъпка 1: Определя се пресечна точка на лъч с ограждащата сфера вместо с обекта в пространството на обекта
	- Стъпка 2: Определяне на uv-координати на пресечната точка
- *Не-интуитивен подход*: точка от сложен обект се разглежда като точка от сфера и се проектира с използване на сферично uvизобразяване

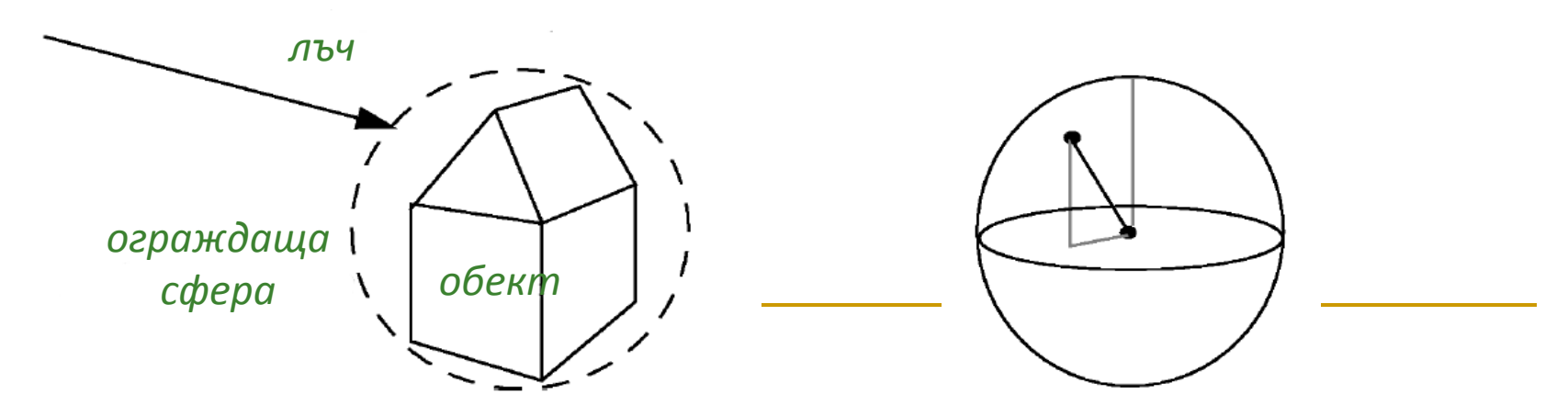

#### *Интуитивен подход*: *ограждаща сфера на сложни обекти*

- Стъпка 1: Определя се пресечна точка на лъча с обекта
	- най-близката от пресечните точки с всяка стена
- Стъпка 2: Определят се uv координати на пресечната точка като точка от сфера
	- използва се сферична проекция
	- сферата има константен радиус, но обекта (къщата) не
		- разстоянието от центъра на обекта до пресечната точка се променя с промяна на местоположението на точката

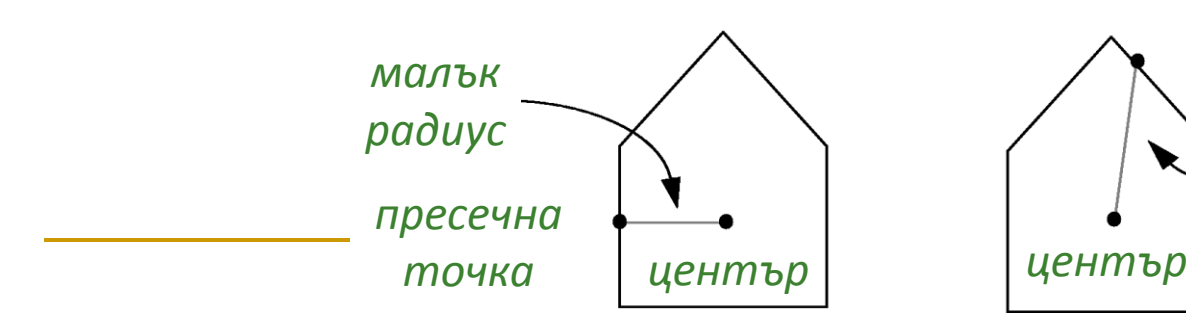

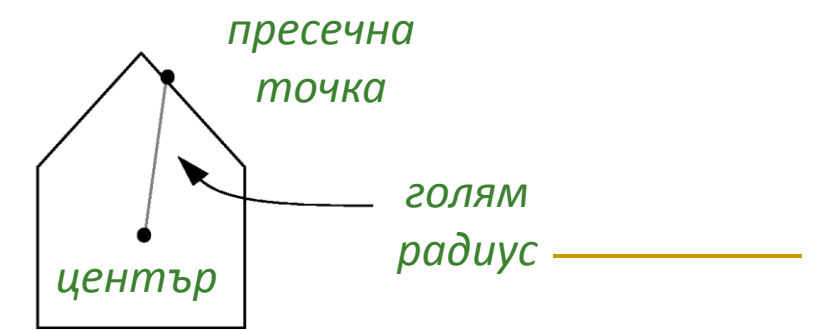

*лъч обект пресечна точка*

#### *Интуитивен подход*: *ограждаща сфера на сложни обекти*

Пресечната точка на лъча и обекта се разглежда като точка от сфера

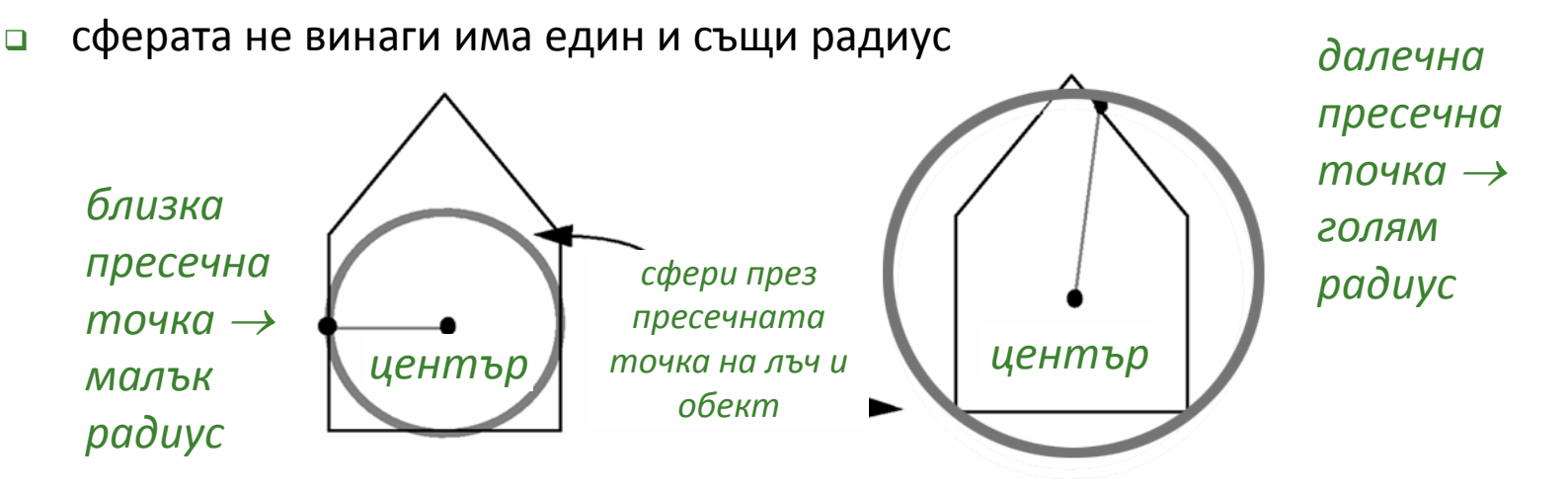

- Радиус на ограждащата сфера
	- изчислява се радиусът като разстоянието от центъра на сложен обект до текущата пресечна точка
	- използва се тази стойност на радиусът за определяне на uv координати

- Вместо сферично проектиране може да се използва друга функция за изобразяване на координати от пространство на обекта в uv координати
- Всяка проекция има недостатъци
	- сферична
		- изкривяване в полюсите на сферата
	- цилиндрична
		- несвързаност на контурите при основите
	- планарна
		- игнорира се едното измерение
- Най-добри резултати
	- промяна на техниката за *uv* проектиране в зависимост от това кои недостатъци са нежелателни

*сферична проекция*

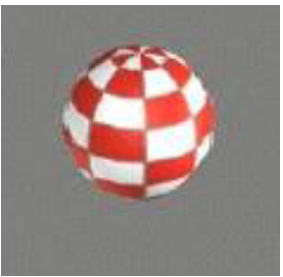

*планарна проекция*

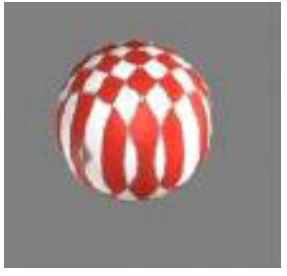

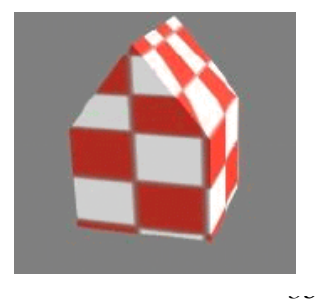

### Проекция при текстуриране

#### *Планарна проекция*

#### премахва се едната от координатите на обекта

проекция в съответната координатна равнина

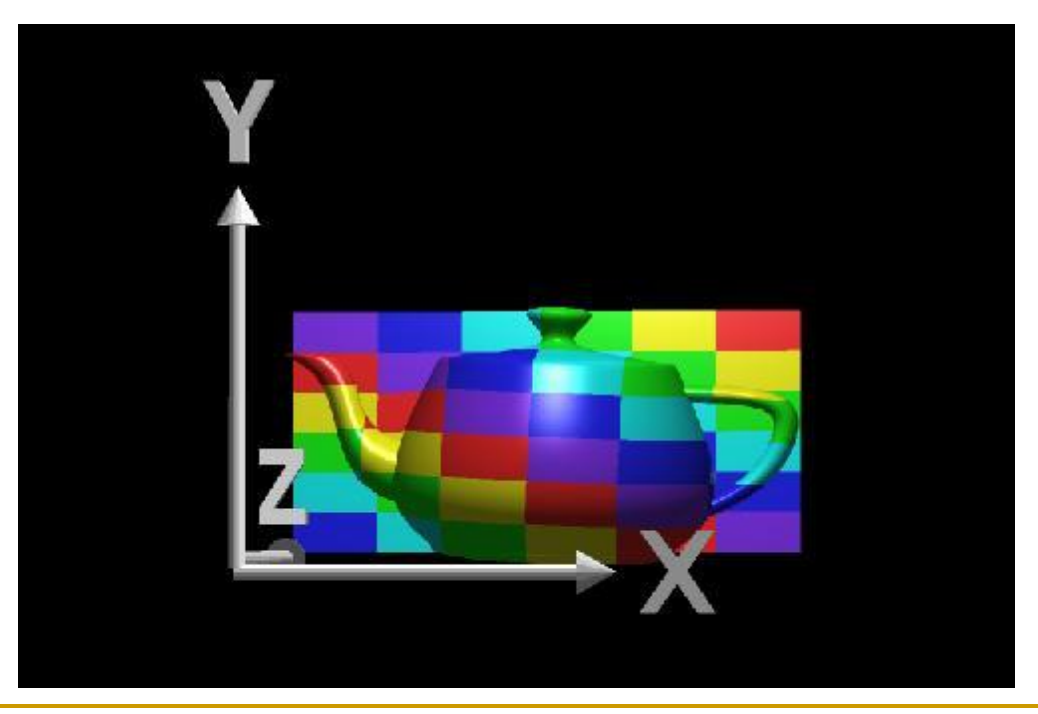
#### *Планарна проекция*

#### текстурата е константна в едно направление

не винаги се получава очаквания резултат

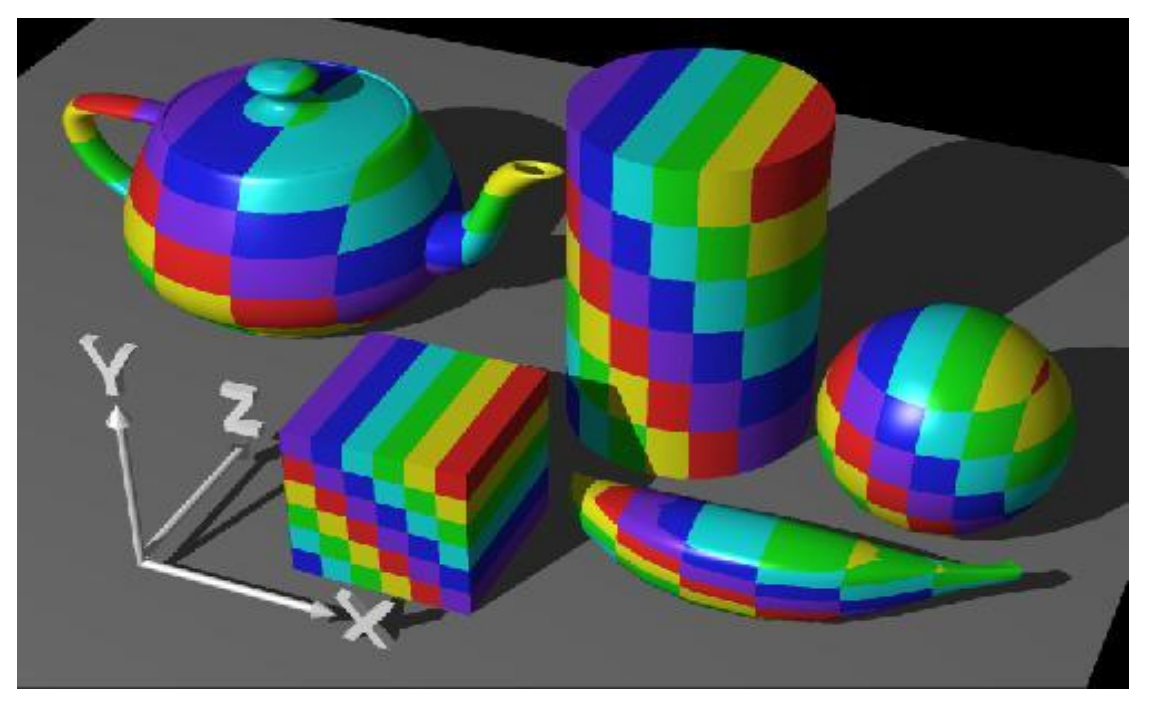

#### *Планарна проекция*

- текстурата е константна в едно направление
	- не винаги се получава очаквания резултат

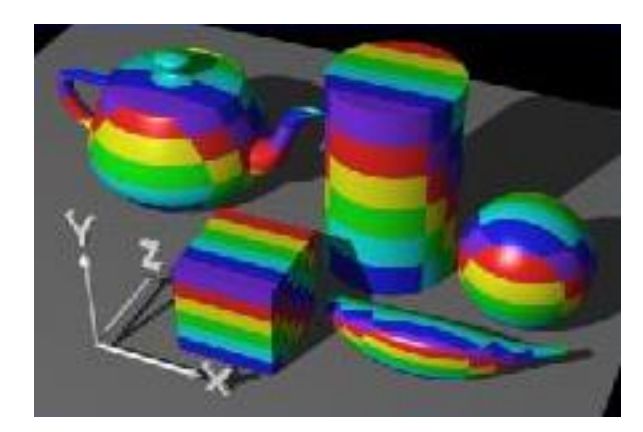

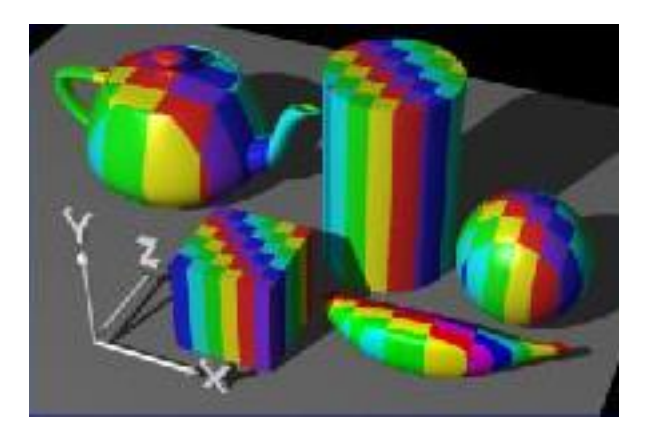

вместо по z може да се проектира по x или по y

### *Цилиндрична проекция*

- $\Box$  координатите (x, y, z) се преобразуват в (r,  $\theta$ , h)
- текстурата "обгръща" обекта

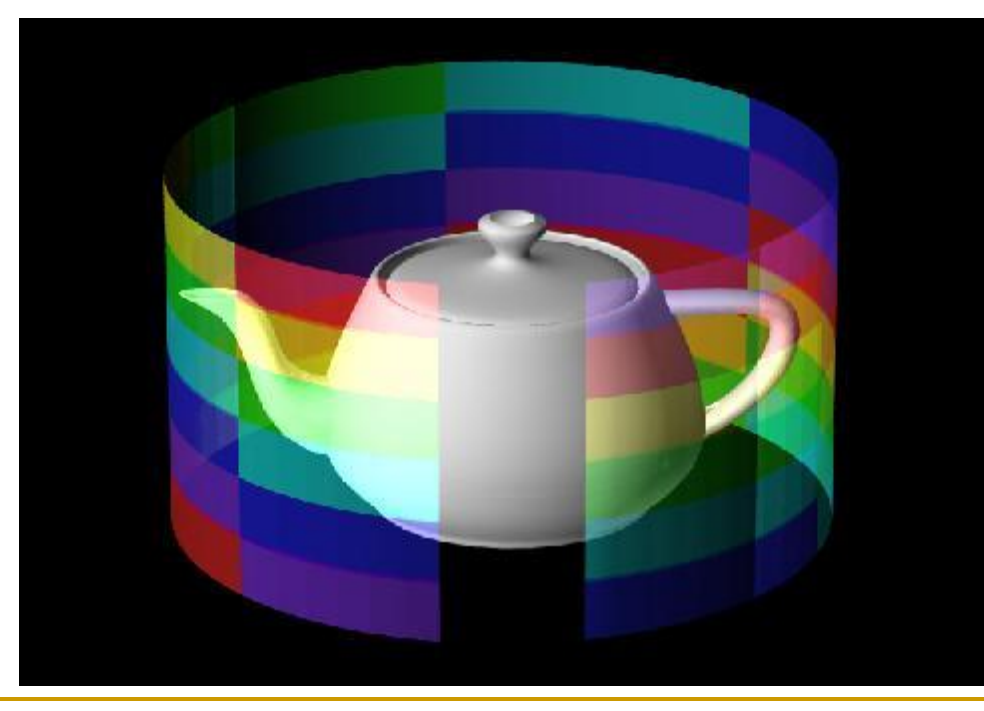

- стойността на θ се преобразува в координатата u
- стойността на h се преобразува в координатата v

### *Цилиндрична проекция*

 за горната и долната страна на цилиндъра текстурата се "свива" (pinch)

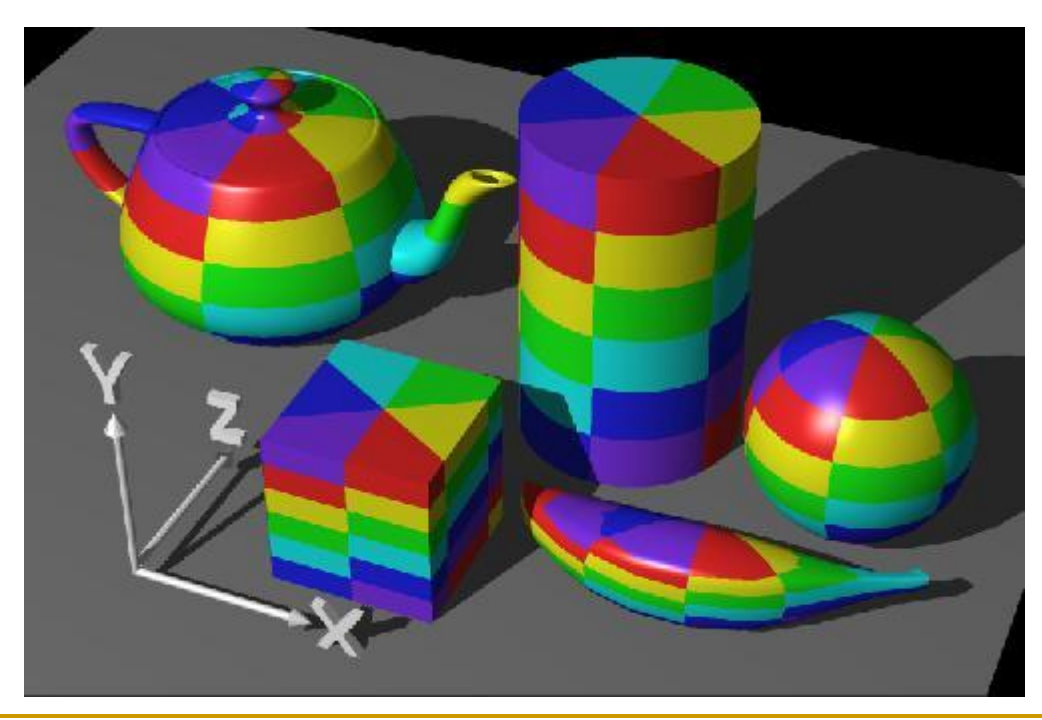

цилиндрична проекция

текстурата е паралелна на оста z

### *Цилиндрична проекция*

 за горната и долната страна на цилиндъра текстурата се "свива" (pinch)

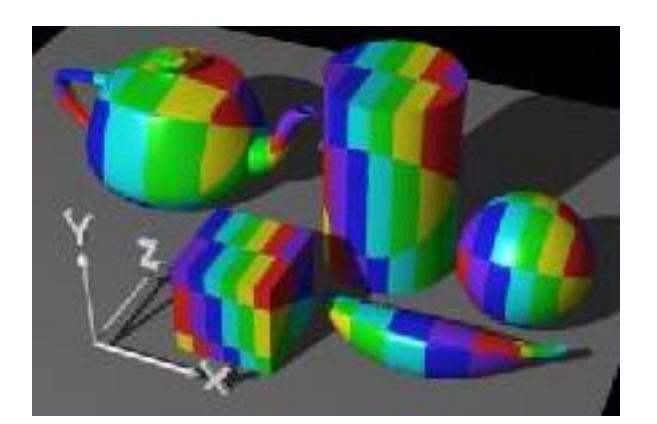

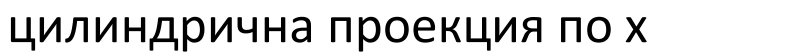

#### цилиндрична проекция по y

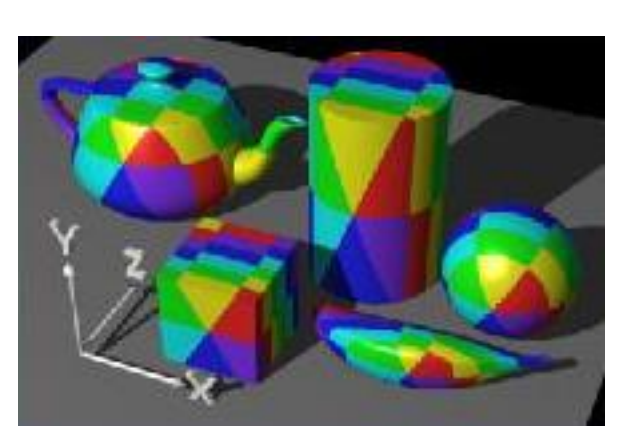

### *Сферична проекция*

координатите (x, y, z) се преобразуват в сферични координати

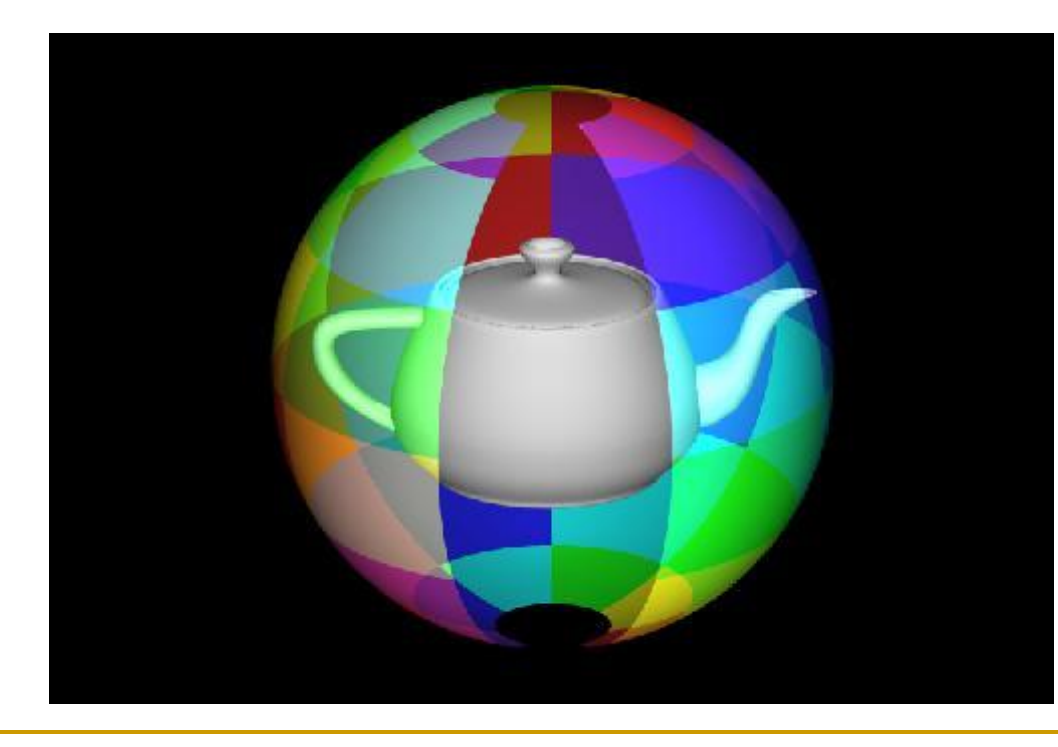

- стойността на ширината (latitude) се преобразува в координатата u
- стойността на дължината (longitude) се преобразува в координатата v

#### *Сферична проекция*

 текстурата се "свива" в полюсите, но по различен начин в сравнение с цилиндричното проектиране

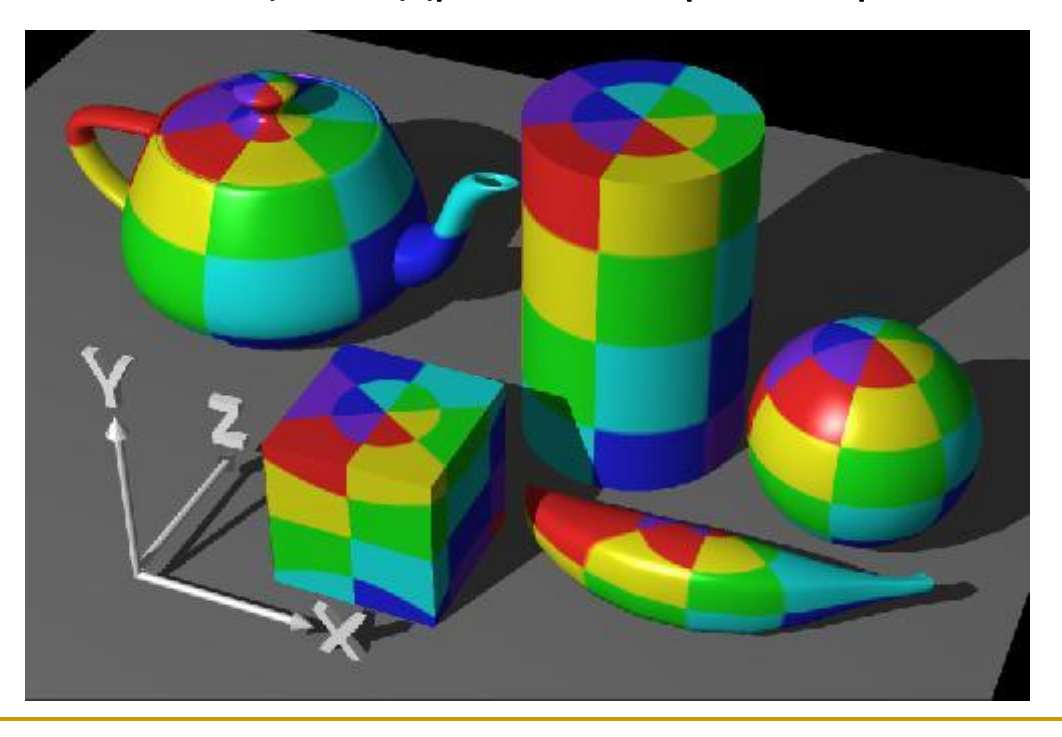

#### *Сферична проекция*

- текстурата се "свива" в полюсите, но по различен начин в сравнение с цилиндричното проектиране
	- полюси в посока x и y

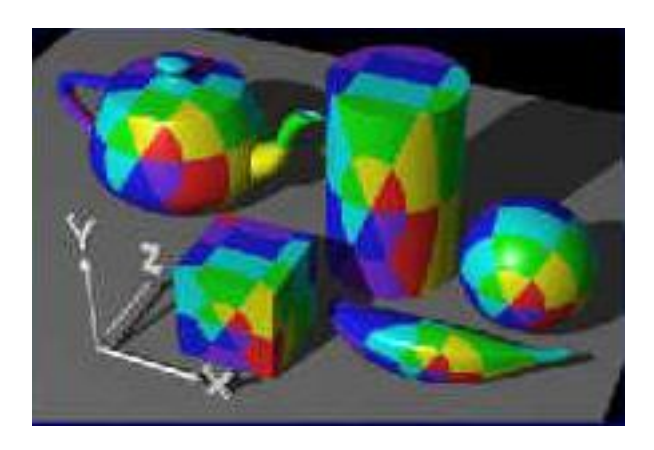

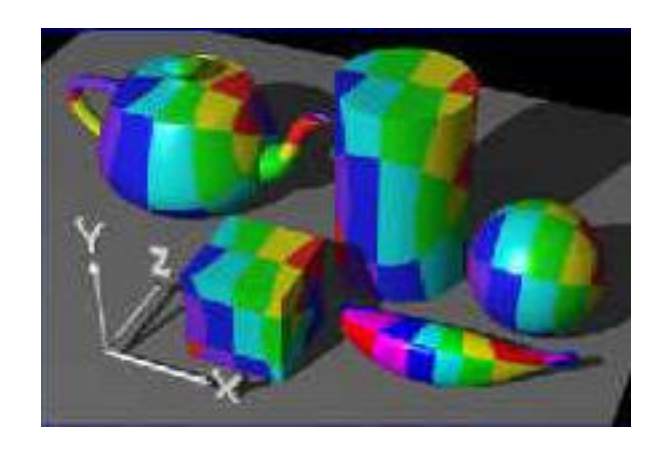

Текстуриране на параметрични

### повърхности

- Параметричните повърхности са параметризирани с (s, t)
	- параметрите (s,t) се използват като текстурни параметри (u,v)

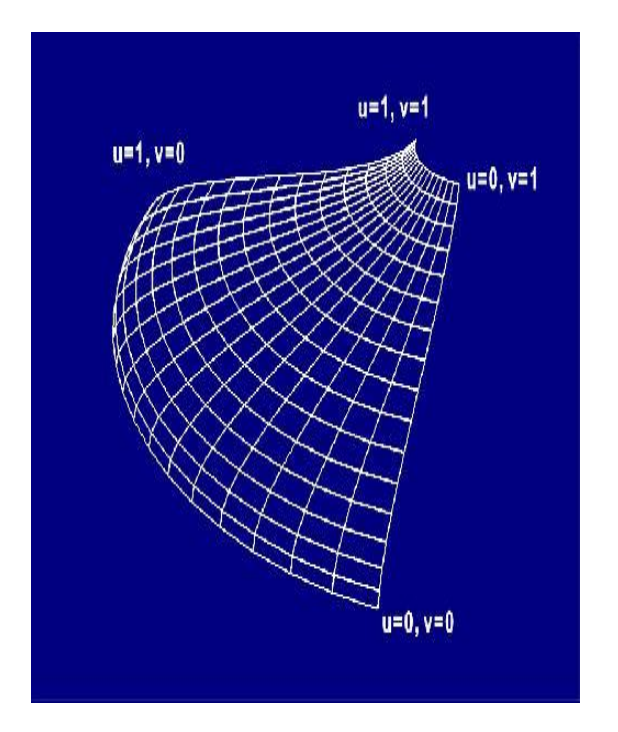

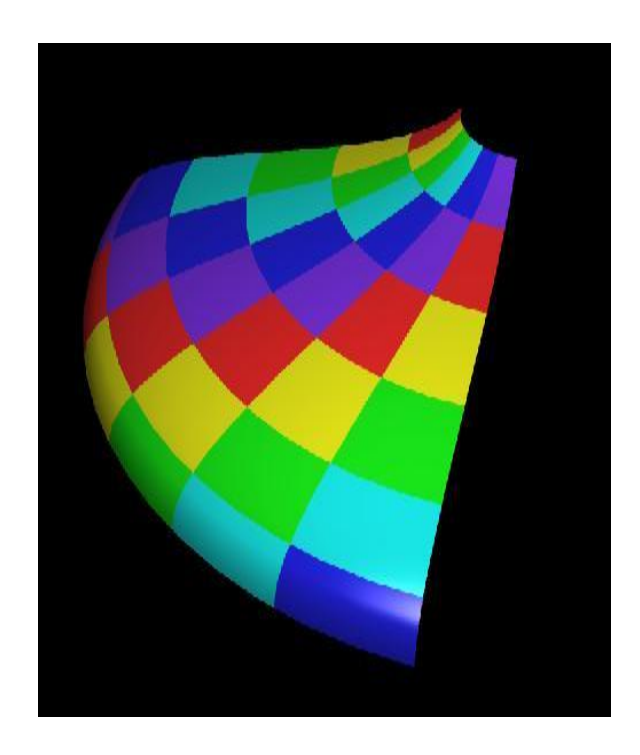

# Текстуриране на параметрични повърхности

#### 32 параметрични области

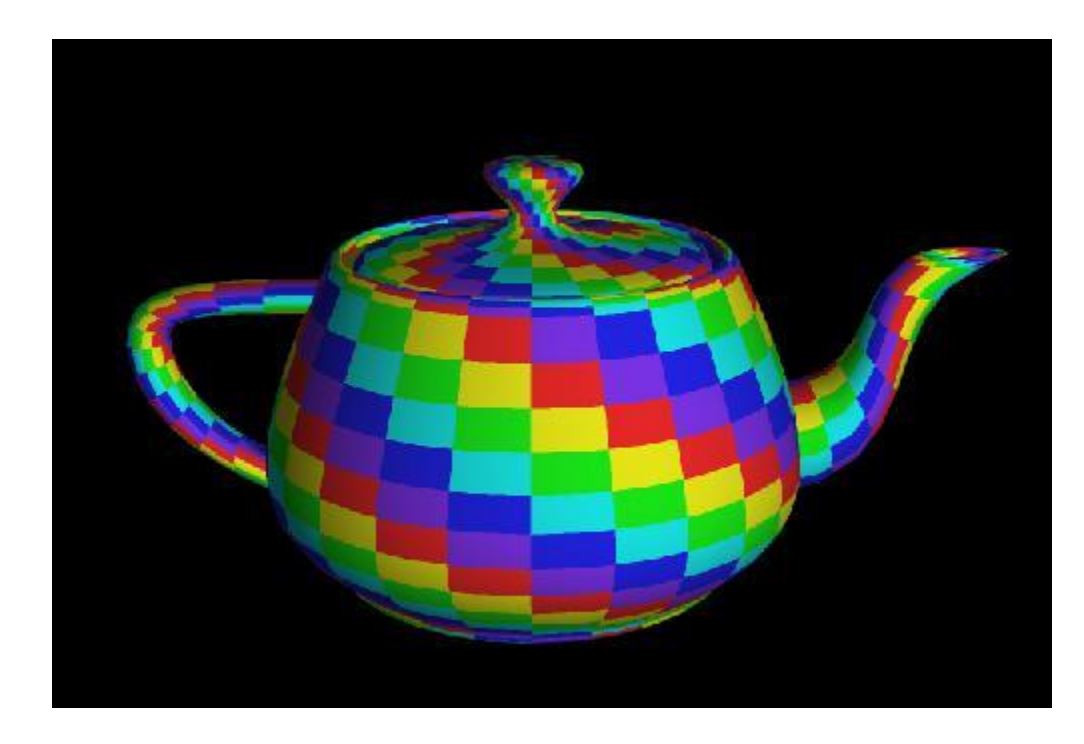

# Филтриране след текстуриране

### *Тексел (Texel)*

- рядко съответстват на пикселите
- текстурите обикновено са правоъгълници,

а полигоните при визуализиране обикновено не са

- след прилагане на трансформации и текстурно изобразяване екранните пиксели могат да съответстват на
	- малък регион от текстурата (увеличение)
	- голям брой тексели (намаление)

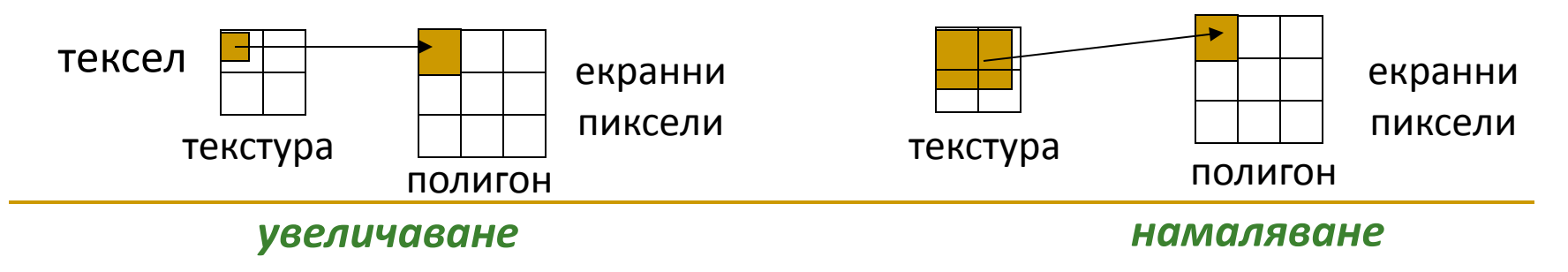

# Филтриране след текстуриране

#### *Пост-филтрация*

 няколко стойности от тектурата се филтрират преди прилагането им към фрагмент от полигон на обекта

#### *Параметри на текстурното изобразяване*

- Кои стойности на тексели да се използват за визуализиране при увеличение/намаление?
- Каква интерполация (осредняване) да се направи за изчислените стойности?

# Филтриране след текстуриране

#### *Интерполация по най-близък съсед*

- използва се стойността на тексел, който е най-близо разположен до центъра на пиксела
- изчислително просто
- може да доведе до *aliasing*

#### *Билинейна интерполация*

- претеглено осредняване на 4 тексела, които са най-близо разположени до центъра на пиксела texturevalue= $(1- a)(1- b)t_1 + a(1- b)t_2 + a b t_3 + (1- a)b t_4$
- по-голяма изчислителна сложност
	- хардуерна имплементация на 2D текстурно изобразяване предполага билинейна интерполация
- по-плавни преходи и по-гладки резултати

 $t1$  a  $t2$ 

 $t4$ 

b

# Филтриране преди текстуриране

#### *MipMaping*

- текстурираните обекти трябва да намаляват при отдалечаване от позицията на наблюдение
	- получават се сериозни дефекти дори и с използване на филтриране
		- колкото по-малко са пикселите от полигона, толкова по-малко са и стойностите от текстурата
- решение: да се намали размера на текстурата преди изобразяването (намалява се разделителната способност)
	- по-малка по размер текстура се изобразява върху по-малък полигон

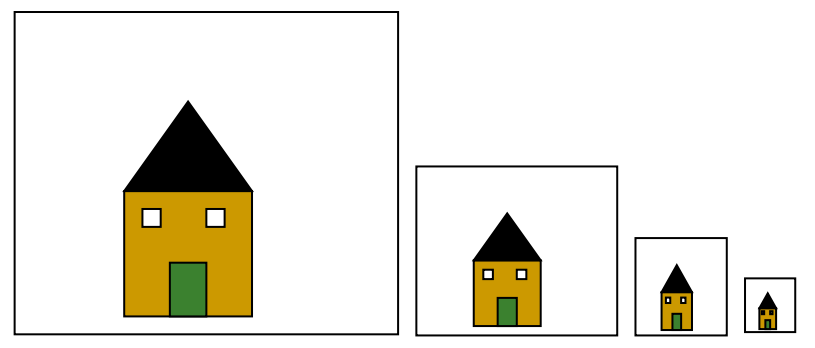

Mipmaping – от лат. дума mip (*multim im parvo*), което означава "много неща в малко място"

#### *Mipmap текстури* (всяка с ¼ размера на предишната

#### *Имитиране на отражение (Faking Reflections)*

- симулира отразяване с текстуриране на ограждаща сфера или куб, които се разглеждат като груба апроксимация на околността
	- текстурата може да бъде фото-изображение или рендерирано изображение на сцената от позицията и перспективата на конкретен обект
- прилага се при отразяващи повърхности
	- отражението е апроксимирано
	- по-неточно, но по-ефективно отколкото трасиране на лъчи
	- с рекурсия може да се добави само-отразяване (self-reflection)

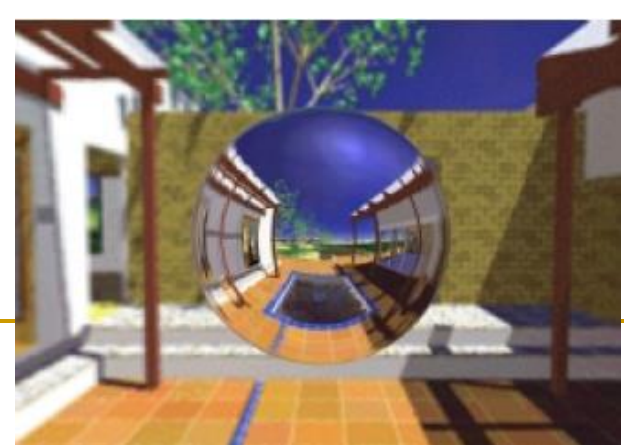

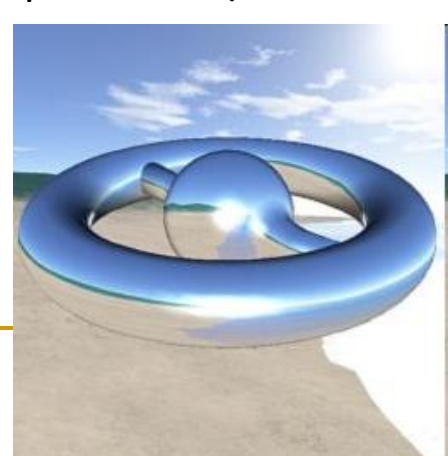

#### *Имитиране на отражение (Faking Reflections)*

#### *Box map*

- текстурата се създава чрез долепване на 6 проектирани текстури
- сцената се рендерира 6 пъти като стените на куба са проекционни равнини
	- получените изображение са текстури на околния свят
- нормалата на повърхността определя коя текстура да се използва
	- текстурните координати се определят от пресичането на лъч от позицията на наблюдение със стените на куба

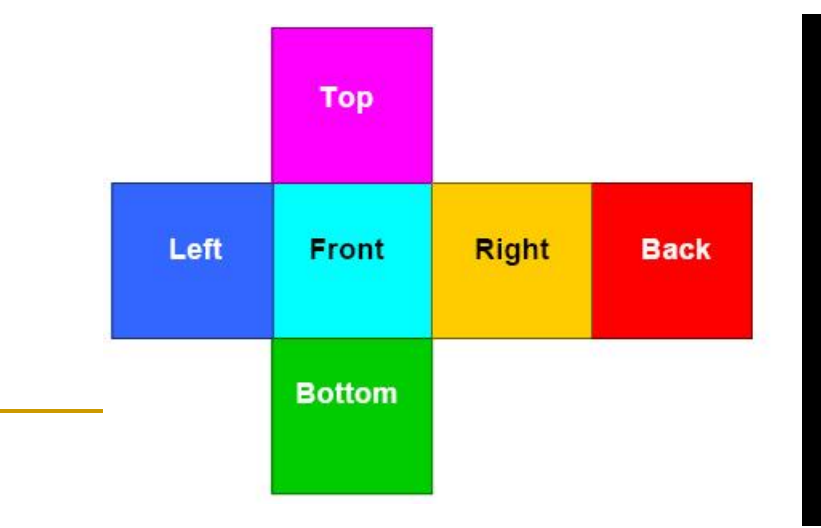

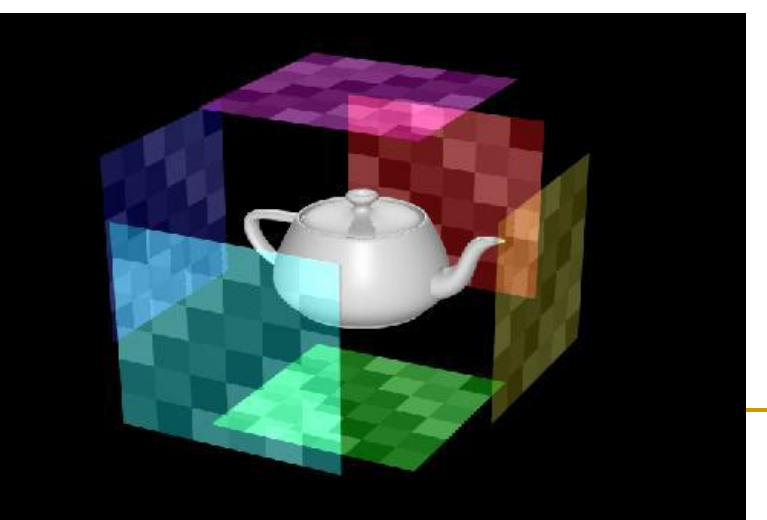

*Имитиране на отражение (Faking Reflections)*

*Box map*

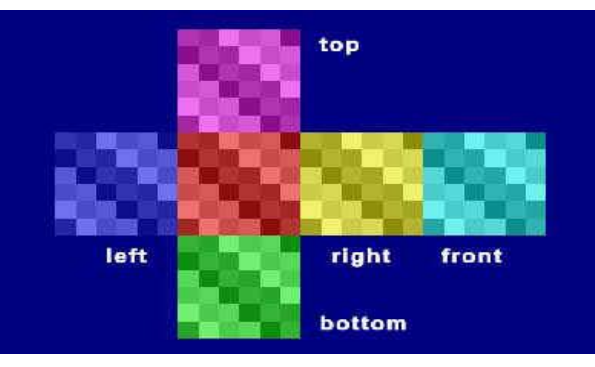

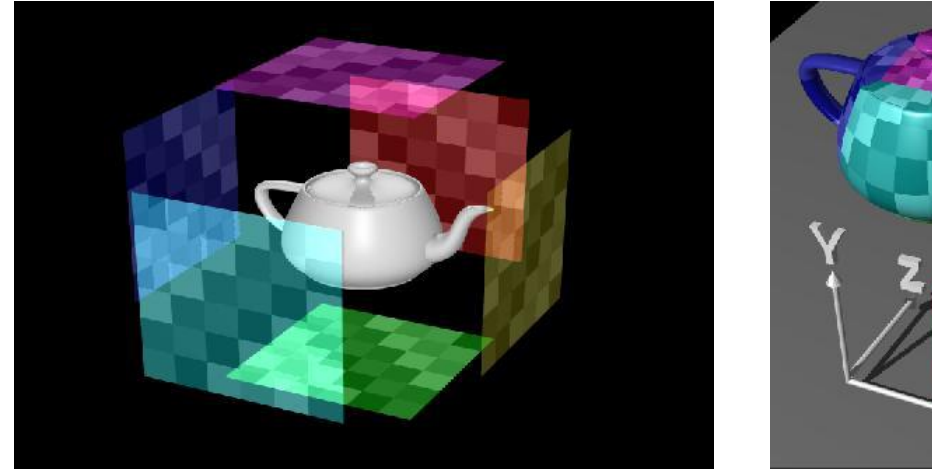

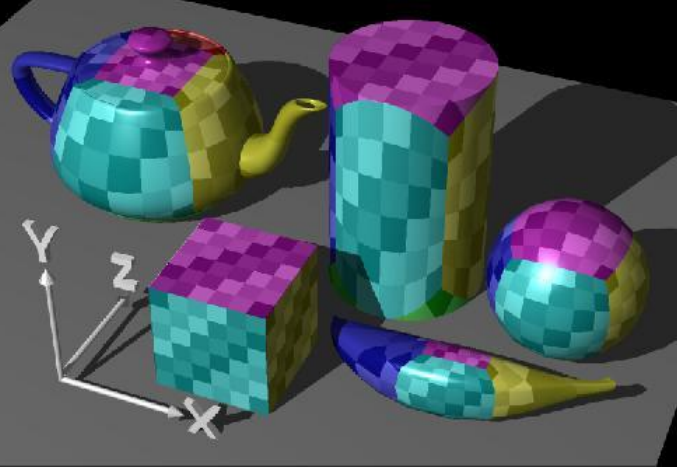

*Имитиране на отражение (Faking Reflections)*

- *Box map*
	- текстурите за отделните стени на куба могат да са различни

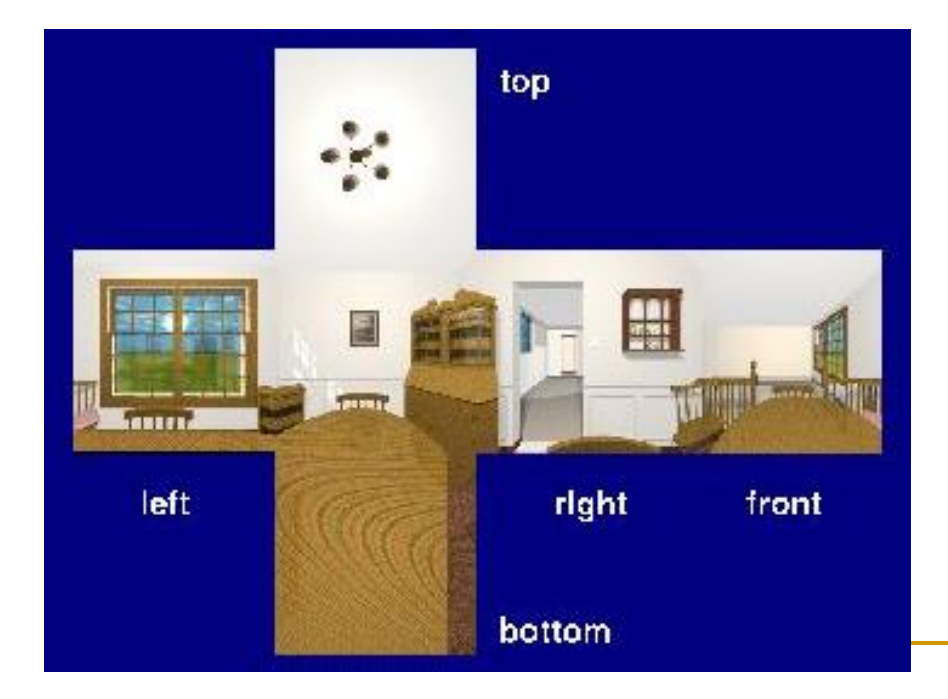

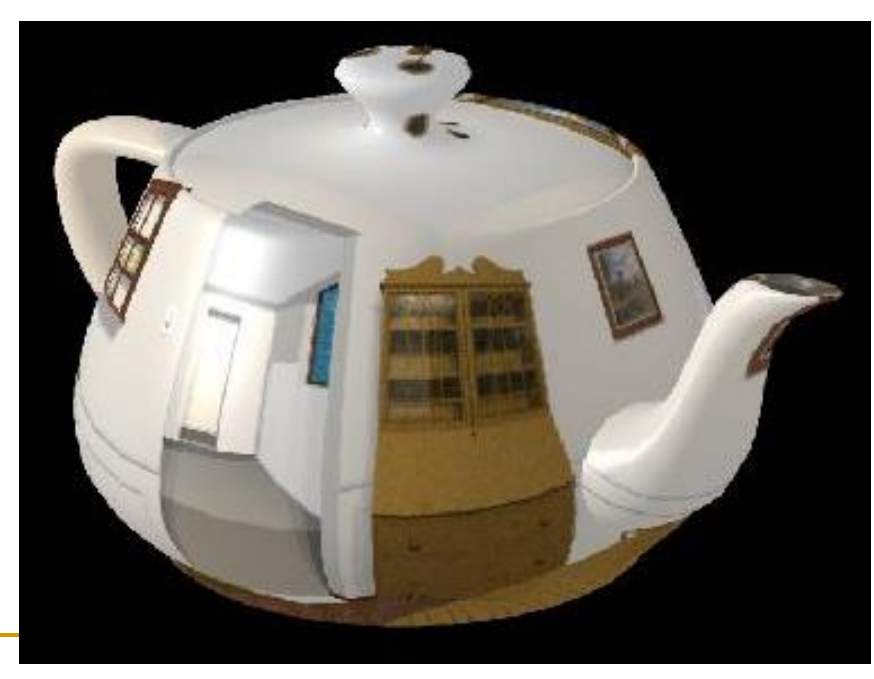

#### *Имитиране на отражение (Faking Reflections)*

- За сфера текстурирането на околността е аналогично
	- проектира се текстурата на околността върху сфера
	- определя се пресечна точка със сферата за да се изчисли отражението

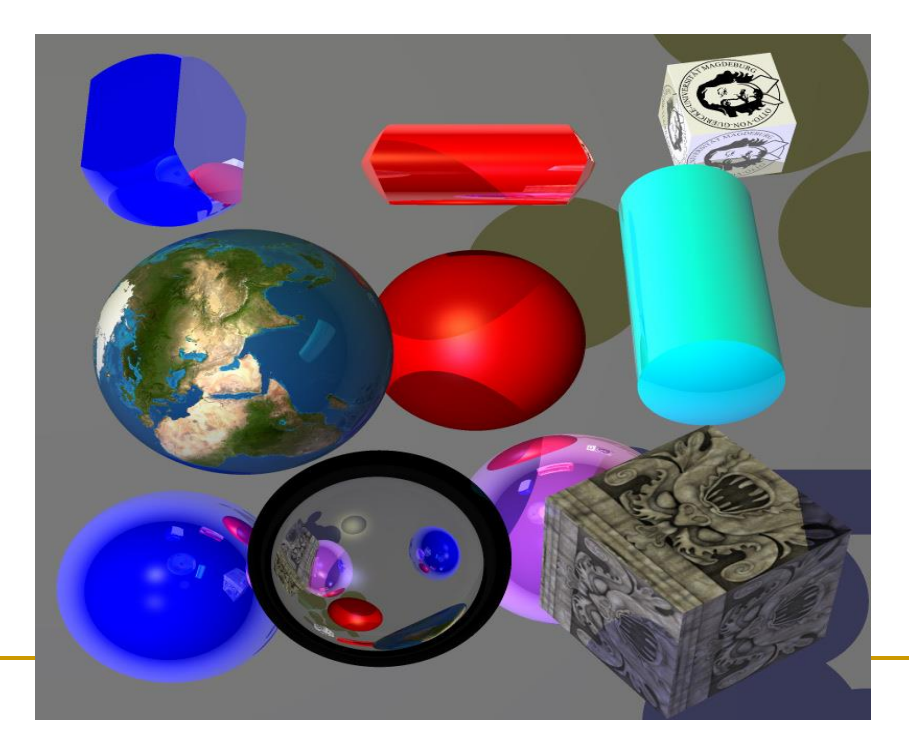

# Bump Mapping

- Текстурирането на груби и грапави повърхности води до некоректно визуализиране на осветяване
- Метод на Blinn
	- променят се нормалите на повърхността (perturbation)
		- изчислява се градиента и се добавя към нормалата
	- получава се желания ефект във

вътрешността на обектите,

но не и по контурите

*светлинен източник "фалшива" крива*

*червена линия* – стандартна дифузна полусфера

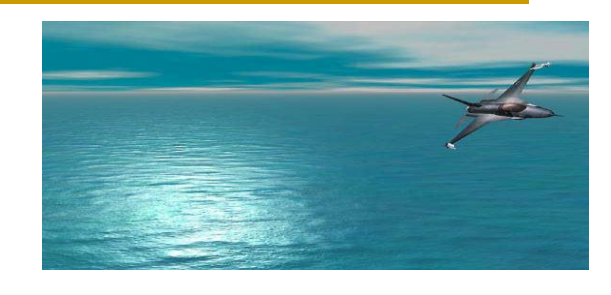

*интензитет*

# Bump Mapping

 $\Delta\theta$ 

- Повърхност от станиол
	- твърде гладка
- Bump mapping
	- повърхност от станиол без да се усложнява модела

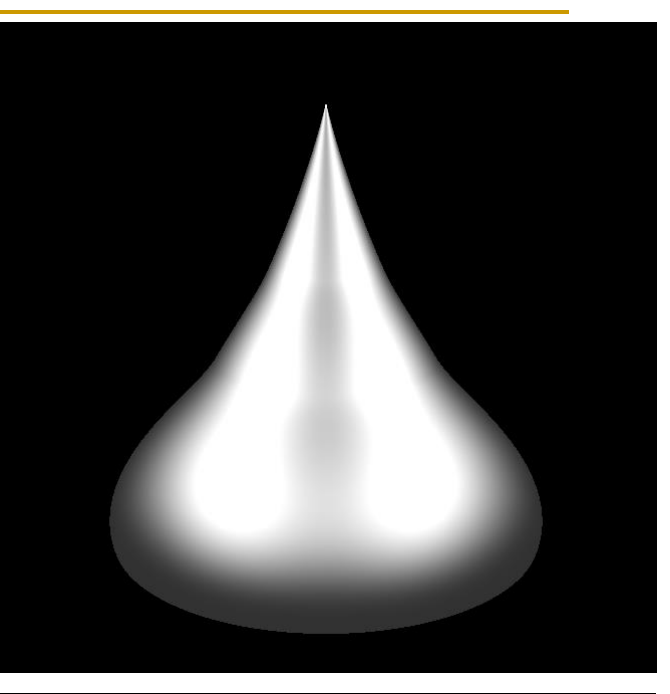

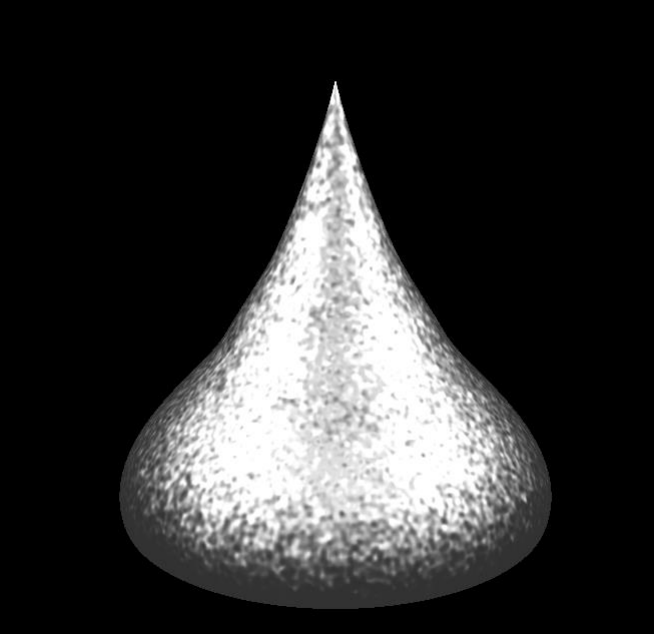

Абстракция на bump map на портокала

bump map

*сферична повърхност*

#### *Bump mapping*

- използва единствен масив от стойности (grayscale map)
- $\Box$  grayscale map се разглежда като теренна карта (height field)
- нормалите *се променят* според градиента на височинната карта
- осветеността се определя според нормалите

#### *Normal mapping*

- подобна идея като тази на bump mapping, но с по-добри резултати
- използва няколко стойности (multichannel или RGB map)
- напълно *се заменят* съществуващите нормали
- RGB стойностите на всеки пиксел съответстват на x,y,z компонентите на вектора на нормалата

#### *Предимства*

- допустими са по-големи вариации в нормалите
- нивото на детайли е ограничено от разделителната способност на картата на нормалите
	- а не от броя полигони в мрежата от модела на обекта
- нормалите се определят тривиално
	- чрез таблица на съответствия (look-up table)
	- тази техника е приложима е в реално време

#### *Недостатъци*

- добавените детайли не променят контурите
- създаването на карта на нормалите не е лесна задача

#### *Приложение*

#### *добавяне на детайли към прости геометрични мрежи*

 модел с прости полигони и ниска резолюция се визуализира с по-висока разделителна способност

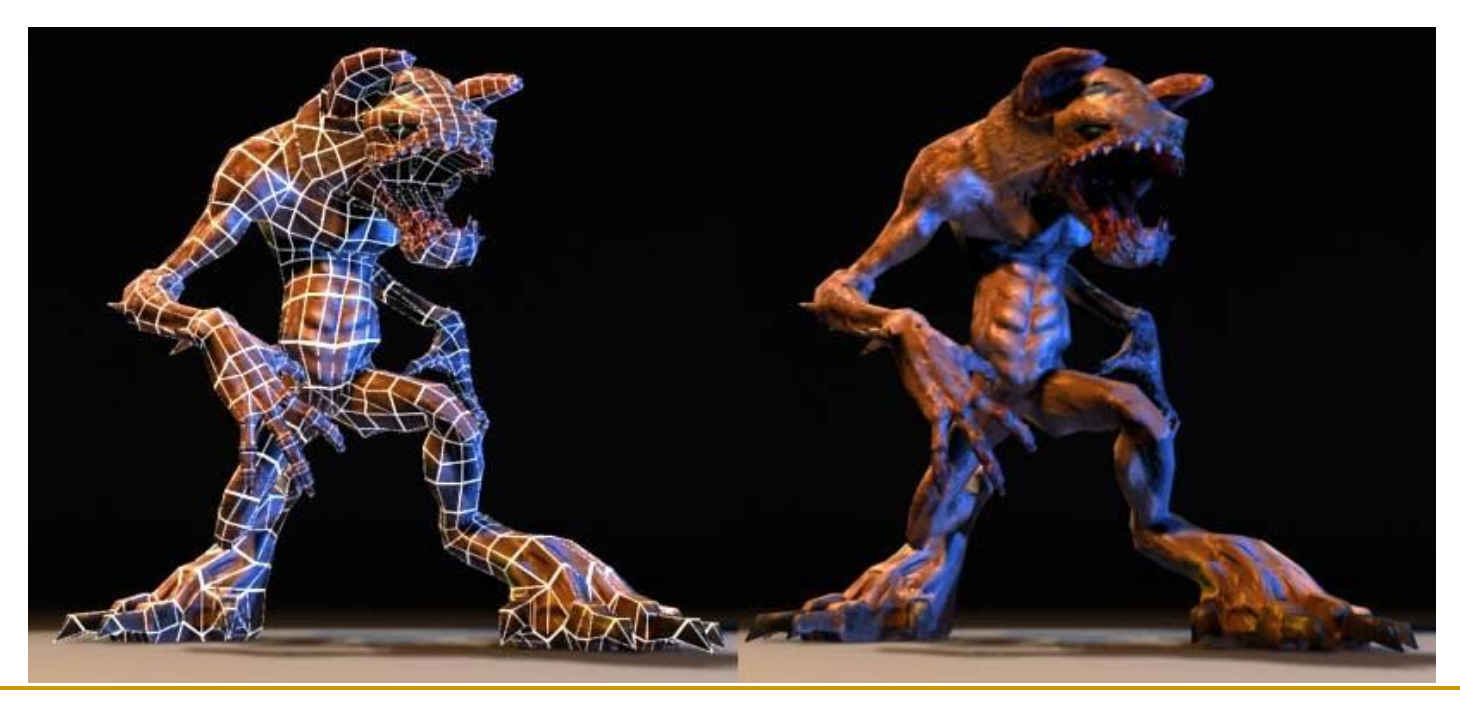

Геометричен модел на обекта (прости полигони, ниска резолюция) Повече детайли от наличните в модела с използване на normal map

#### *Приложение*

*почти пълна промяна на визуализацията на геометричен модел*

- *лява половина*
	- анизотропно отражение
- *дясна половина*
	- normal map
		- допълнителна "фалшива" геометрия
	- $\Box$  environment map
		- "фалшиво" отражение

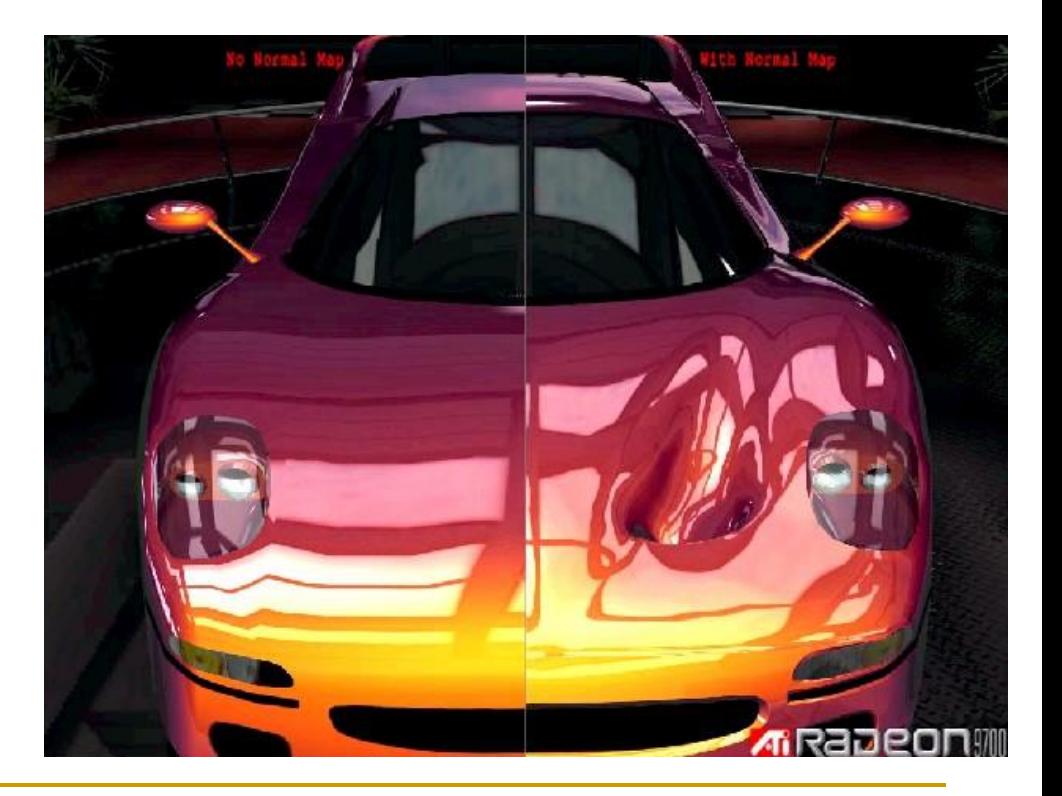

### *Създаване на normal map*

- не може директно да се нарисува
	- цветовете са плавно променящи се
	- RGB стойностите са пространствено зависими
		- показват посоката на нормалата във всеки пиксел

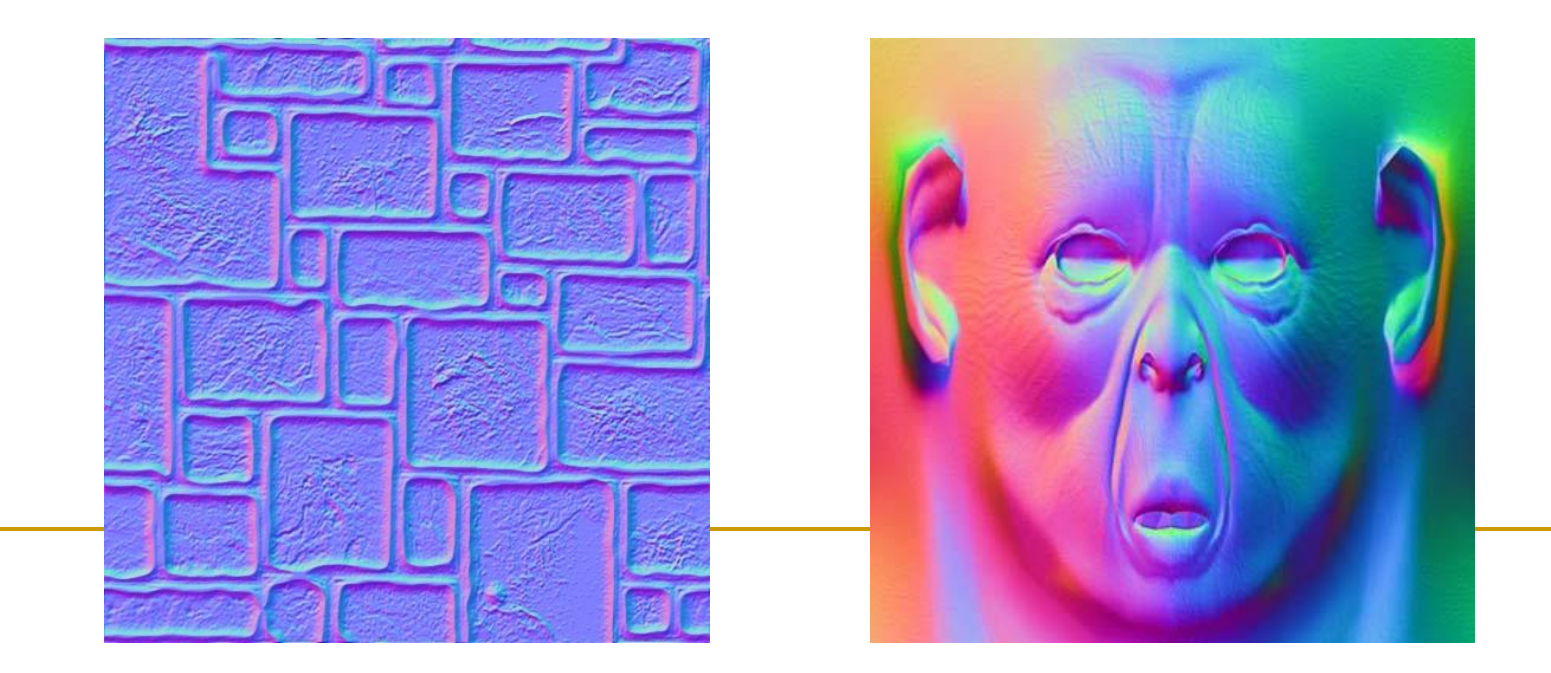

### *Създаване на normal map*

- създава се модел с голяма разделителна способност
- използват се нормалите на този модел за да се генерира карта на нормалите за модел с ниска разделителна способност
- генерира се със специализиран софтуер
	- например
		- □ NVIDIA Plug-in for Adobe Photoshop (developer.nvidia.com/nvidia-texture-tools-adobe-photoshop)
		- Zbrush (www.pixologic.com)
		- GIMP (code.google.com/p/gimp-normalmap)
		- 3Ds Max, Maya, Blender, Lightwave, Cinema 4D, NormalMapper, xNormal
		- CrazyBump, Filter Forge, MindTex, ShaderMap, SSBump Generator

#### <http://www.youtube.com/watch?v=RSmjxcAhkfE>

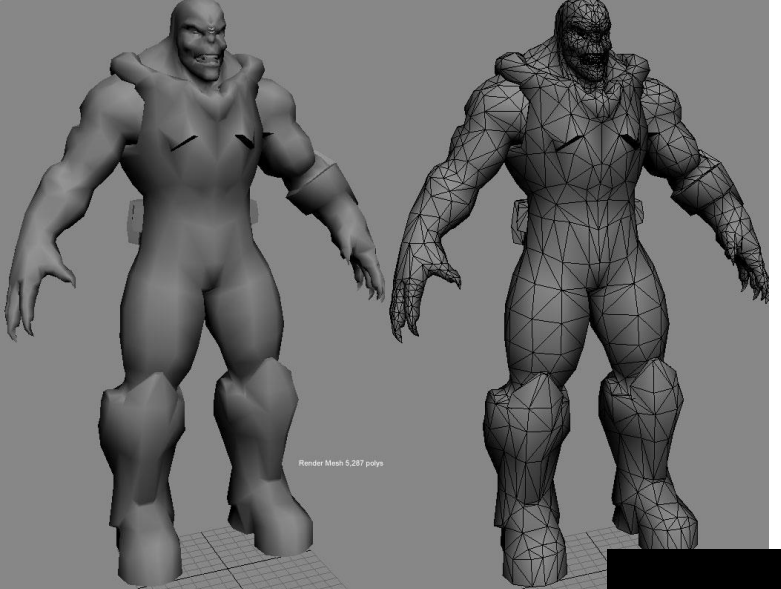

#### *Мрежа с малка резолюция (~5 000 полигона) Модел с висока резолюция (2 млн. полигона)*

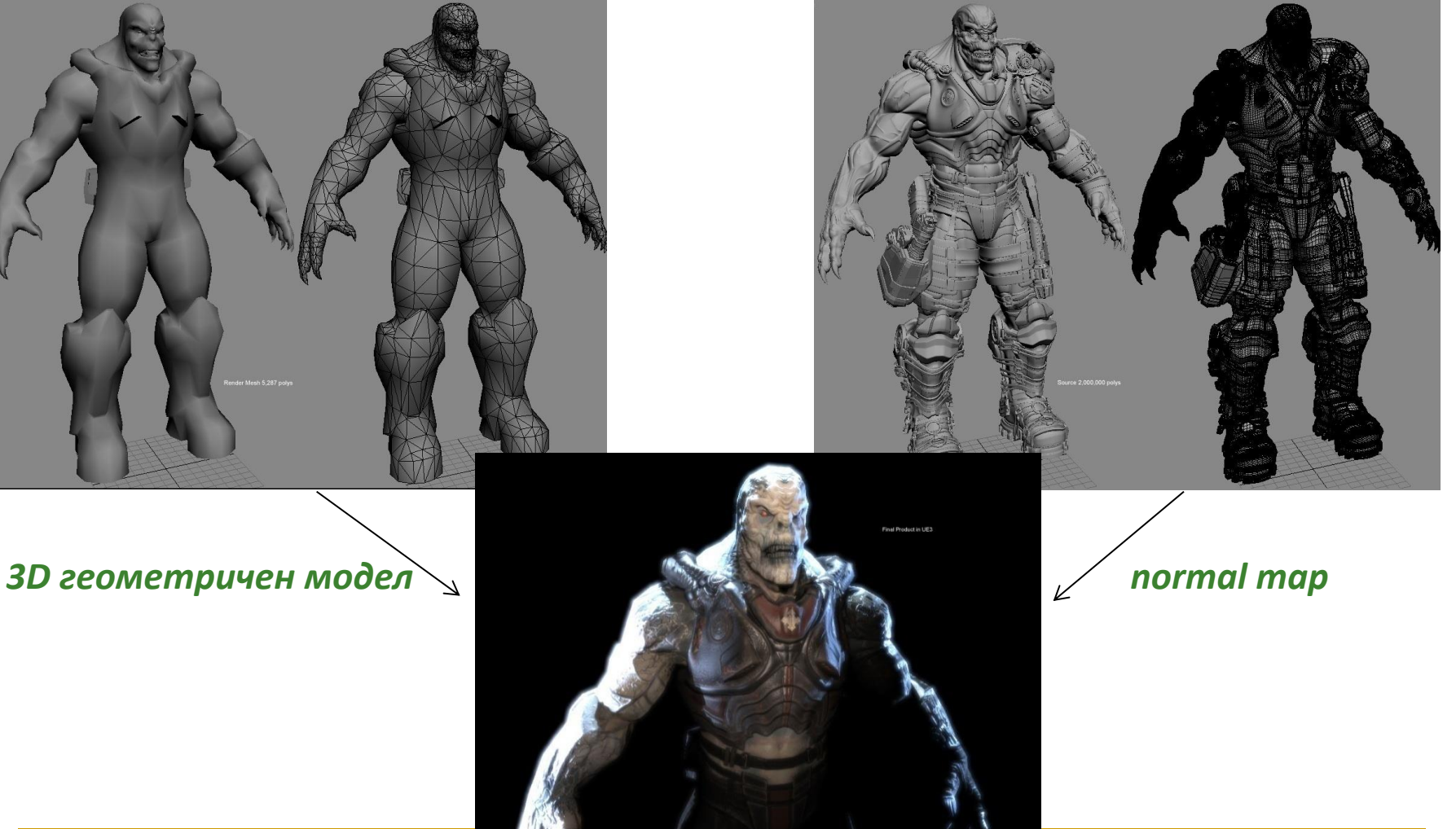

OpenGL предоставя функции за текстуриране

#### *1. Дефинира се текстура*

- създава се текстурата и се задава id
- специфицира се формат на данните и се задава текстурата

#### *2. Специфицира се как ще се приложи текстурата*

- задават се параметри на текстурното изобразяване
	- warping, филтриране
- задават се параметри за средата на текстуриране
	- комбиниране на стойностите в текстурата с текущия цвят на обекта
- *3. Разрешава се текстурното изобразяване* и се съхранява текстурата в текстурна памет (на GPU)

#### *4. Визуализират се обектите с изполване на геометрични и текстурни координати*

#### *Дефиниране на текстури*

#### задаване на идентификатор за текстура

 използването на текстурата за визуализиране е чрез идентификаторът

glBindTexture(GL\_TEXTURE\_2D, 3);

- *Формат на текстурата*
	- формат за прочитане на входните данни

glPixelStorei(GL UNPACK ALIGNMENT, 1);

 специфицират се данни с един байт за червена, един байт за зелена и един байт за синя компонента на цвета

- *Определяне на текстурни параметри*
- OpenGL има функция за задаване на различни параметри

glTexParameteri(target, pname, param);

- **u** target **e** GL TEXTURE 2D
- **phame е име на параметъра** 
	- GL\_TEXTURE\_WRAP\_T
	- GL\_TEXTURE\_WRAP\_S
	- GL TEXTURE MIN FILTER
	- GL\_TEXTURE\_MAX\_FILTER
- **param е стойност на**

#### параметъра

- GL\_REPEAT
- GL\_LINEAR

Repeated *повторение и в двете*  in both side and both side and both side and both side and both side and both side and both side and both side a<br>In the contract of the contract side and both side and both side and both side and both side and both side an and t *направление (s и t)*

оригинална текстура

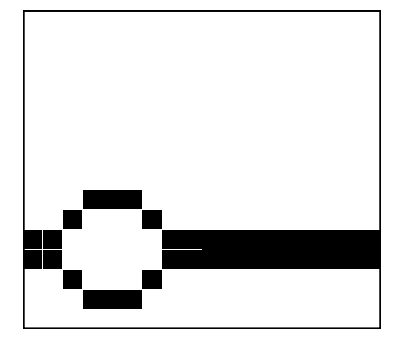

.<br>जन्म Clamped *изрязване и в двете*   $\mathbf{r}$ and t *направление (s и t)*

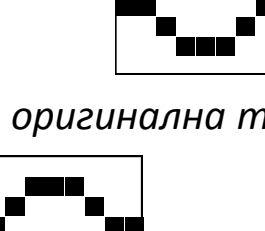

glTexParameteri (GL\_TEXTURE\_2D, GL\_TEXTURE\_WRAP\_S, GL REPEAT) ;

glTexParameteri (GL\_TEXTURE\_2D, GL\_TEXTURE\_WRAP\_T, GL REPEAT) ;

glTexParameteri (GL\_TEXTURE\_2D, GL\_TEXTURE\_MAX\_FILTER, GL LINEAR) ;

glTexParameteri (GL\_TEXTURE\_2D, GL TEXTURE MIN FILTER, GL LINEAR) ;

*Определяне на текстурна среда*

 задава се как ще се използва текстурата glTexEnvf(GL\_TEXTURE\_ENV, GL\_TEXTURE\_ENV\_MODE, param);

- **param е някоя от следните стойности** 
	- GL MODULATE използва осветяване
	- GL DECAL не използва осветяване
	- GL BLEND смесва цвета на обекта с цвета на фона
	- $GL$  REPLACE използва само цвета на обекта

#### *Подготовка на текстура*

След като са зададени всички параметри текстурата може да се използва

glTexImage2D(target, level, internalformat, width, height, border, format, type, pixels)

- d target e GL TEXTURE 2D
- level е степен на детайлност, подразбираща се стойност 0
- $\Box$  internalformat е броя цветови компоненти в текстурата (GL RGB)
- width е ширината на изображението, трябва да бъде 2n + 2b, където е n е произволна стойност, b е размер на границата
- height е височината на изображението, трябва да бъде 2m + 2b, където m е произволна стойност, b е ширината на границата
- **border е ширината на границата (0 или 1)**
- **d** format **e формата на данните** (GL RGB)
- **u** type **e типа на данните** (GL UNSIGNED BYTE, GL FLOAT)
- **p** pixels **е указател към изображението**

*Изпозлване на текстурата*

 Текстурата може да се използва след обръщение към функцията glTexImage2D

 Разрешаване на текстурирането glEnable(GL\_TEXTURE\_2D)

Задават се текстурни координати за възлите

glTexCoord2f(u, v); glVertex3f(x, y, z);

Пример

```
glBindTexture (GL TEXTURE 2D, 13);
glBegin (GL QUADS);
   glTexCoord2f (0.0, 0.0);
   glVertex3f (0.0, 0.0, 0.0);
   glTexCoord2f (1.0, 0.0);
   glVertex3f (10.0, 0.0, 0.0);
   glTexCoord2f (1.0, 1.0);
   glVertex3f (10.0, 10.0, 0.0);
   glTexCoord2f (0.0, 1.0);
   glVertex3f (0.0, 10.0, 0.0);
glEnd ();
```
## Текстури в OpenGL

## Пример

}

```
void setupOpenGL (void) {
  glEnable (GL_TEXTURE_2D);
}
void loadAllTextures (void) {
  glBindTexture (..., 1);
  glPixelStorei (...);
  glTexParameteri (...);
  glTexEnvf (...);
  glTexImage2D (GL_TEXTURE_2D, 0, GL_RGB, imageWidth, 
       imageHeight, 0, GL RGB, GL UNSIGNED BYTE, imageData);
  glBindTexture (..., 2);
  glPixelStorei (...);
  glTexParameteri (...);
  glTexEnvf (...);
   glTexImage2D (GL_TEXTURE_2D, 0, GL_RGB, imageWidth2, 
       imageHeight2, 0, GL RGB, GL UNSIGNED BYTE, imageData2);
   ...
```
## Текстури в OpenGL

```
void drawTextureObjects (void) {
   qlBindTexture ( \ldots, 1);
   glBegin (...);
        glTexCoord (...);
        glVertex (...);
   glEnd (\ldots);
   qlBindTexture (..., 2);
   glBegin (...);
        qITextCoord (...);glVertex (...);
   glEnd (\ldots);
   \ddot{\bullet} \ddot{\bullet} \ddot{\bullet}\}
```
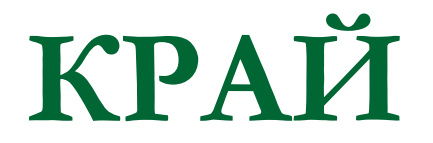

Следваща тема:

Анимация в компютърната графика